# **SYBASE®**

User's Guide

## **PowerBuilder Application Server Plug-In**

1.0

#### DOCUMENT ID: DC00401-01-0100-01

#### LAST REVISED: November 2006

Copyright © 2006-2006 by Sybase, Inc. All rights reserved.

This publication pertains to Sybase software and to any subsequent release until otherwise indicated in new editions or technical notes. Information in this document is subject to change without notice. The software described herein is furnished under a license agreement, and it may be used or copied only in accordance with the terms of that agreement.

To order additional documents, U.S. and Canadian customers should call Customer Fulfillment at (800) 685-8225, fax (617) 229-9845.

Customers in other countries with a U.S. license agreement may contact Customer Fulfillment via the above fax number. All other international customers should contact their Sybase subsidiary or local distributor. Upgrades are provided only at regularly scheduled software release dates. No part of this publication may be reproduced, transmitted, or translated in any form or by any means, electronic, mechanical, manual, optical, or otherwise, without the prior written permission of Sybase, Inc.

Sybase, SYBASE (logo), ADA Workbench, Adaptable Windowing Environment, Adaptive Component Architecture, Adaptive Server, Adaptive Server Anywhere, Adaptive Server Enterprise, Adaptive Server Enterprise Monitor, Adaptive Server Enterprise Replication, Adaptive Server Everywhere, Advantage Database Server, Afaria, Answers Anywhere, Applied Meta, Applied Metacomputing, AppModeler, APT Workbench, APT-Build, APT-Edit, APT-Execute, APT-Translator, APT-Library, ASEP, Avaki, Avaki (Arrow Design), Avaki Data Grid, AvantGo, Backup Server, BayCam, Beyond Connected, Bit-Wise, BizTracker, Certified PowerBuilder Developer, Certified SYBASE Professional, Certified SYBASE Professional Logo, ClearConnect, Client-Library, Client Services, CodeBank, Column Design, ComponentPack, Connection Manager, Convoy/DM, Copernicus, CSP, Data Pipeline, Data Workbench, DataArchitect, Database Analyzer, DataExpress, DataServer, DataWindow, DataWindow .NET, DB-Library, dbQueue, Dejima, Dejima Direct, Developers Workbench, DirectConnect Anywhere, DirectConnect, Distribution Director, Dynamic Mobility Model, e-ADK, E-Anywhere, e-Biz Integrator, E-Whatever, EC Gateway, ECMAP, ECRTP, eFulfillment Accelerator, EII Plus, Electronic Case Management, Embedded SQL, EMS, Enterprise Application Studio, Enterprise Client/ Server, Enterprise Connect, Enterprise Data Studio, Enterprise Manager, Enterprise Portal (logo), Enterprise SQL Server Manager, Enterprise Work Architecture, Enterprise Work Designer, Enterprise Work Modeler, eProcurement Accelerator, eremote, Everything Works Better When Everything Works Together, EWA, ExtendedAssist, Extended Systems, ExtendedView, Financial Fusion, Financial Fusion (and design), Financial Fusion Server, Formula One, Fusion Powered e-Finance, Fusion Powered Financial Destinations, Fusion Powered STP, Gateway Manager, GeoPoint, GlobalFIX, iAnywhere, iAnywhere Solutions, ImpactNow, Industry Warehouse Studio, InfoMaker, Information Anywhere, Information Everywhere, InformationConnect, InstaHelp, Intelligent Self-Care, InternetBuilder, iremote, iScript, Jaguar CTS, jConnect for JDBC, KnowledgeBase, Legion, Logical Memory Manager, lrLite, M2M Anywhere, Mach Desktop, Mail Anywhere Studio, Mainframe Connect, Maintenance Express, Manage Anywhere Studio, MAP, M-Business Anywhere, M-Business Channel, M-Business Network, M-Business Suite, MDI Access Server, MDI Database Gateway, media.splash, Message Anywhere Server, MetaWorks, MethodSet, mFolio, Mirror Activator, ML Query, MobiCATS, MobileQ, MySupport, Net-Gateway, Net-Library, New Era of Networks, Next Generation Learning, Next Generation Learning Studio, O DEVICE, OASiS, OASiS logo, ObjectConnect, ObjectCycle, OmniConnect, OmniQ, OmniSQL Access Module, OmniSQL Toolkit, OneBridge, Open Biz, Open Business Interchange, Open Client, Open ClientConnect, Open Client/Server, Open Client/Server Interfaces, Open Gateway, Open Server, Open ServerConnect, Open Solutions, Optima++, Partnerships that Work, PB-Gen, PC APT Execute, PC DB-Net, PC Net Library, Pharma Anywhere, PhysicalArchitect, Pocket PowerBuilder, PocketBuilder, Power++, Power Through Knowledge, power.stop, PowerAMC, PowerBuilder, PowerBuilder Foundation Class Library, PowerDesigner, PowerDimensions, PowerDynamo, Powering the New Economy, PowerScript, PowerSite, PowerSocket, Powersoft, PowerStage, PowerStudio, PowerTips, Powersoft Portfolio, Powersoft Professional, PowerWare Desktop, PowerWare Enterprise, ProcessAnalyst, Pylon, Pylon Anywhere, Pylon Application Server, Pylon Conduit, Pylon PIM Server, Pylon Pro, QAnywhere, Rapport, Relational Beans, RemoteWare, RepConnector, Report Workbench, Report-Execute, Replication Agent, Replication Driver, Replication Server, Replication Server Manager, Replication Toolkit, Resource Manager, RFID Anywhere, RW-DisplayLib, RW-Library, SAFE, SAFE/PRO, Sales Anywhere, Search Anywhere, SDF, Search Anywhere, Secure SQL Server, Secure SQL Toolset, Security Guardian, ShareLink, ShareSpool, SKILS, smart.partners, smart.parts, smart.script, SOA Anywhere Trademark,SQL Advantage, SQL Anywhere, SQL Anywhere Studio, SQL Code Checker, SQL Debug, SQL Edit, SQL Edit/TPU, SQL Everywhere, SQL Modeler, SQL Remote, SQL Server, SQL Server Manager, SQL SMART, SQL Toolset, SQL Server/CFT, SQL Server/DBM, SQL Server SNMP SubAgent, SQL Station, SQLJ, Stage III Engineering, Startup.Com, STEP, SupportNow, S.W.I.F.T. Message Format Libraries, Sybase Central, Sybase Client/Server Interfaces, Sybase Development Framework, Sybase Financial Server, Sybase Gateways, Sybase Learning Connection, Sybase MPP, Sybase SQL Desktop, Sybase SQL Lifecycle, Sybase SQL Workgroup, Sybase Synergy Program, Sybase Virtual Server Architecture, Sybase User Workbench, SybaseWare, Syber Financial, SyberAssist, SybFlex, SybMD, SyBooks, System 10, System 11, System XI (logo), SystemTools, Tabular Data Stream, The Enterprise Client/Server Company, The Extensible Software Platform, The Future Is Wide Open, The Learning Connection, The Model For Client/Server Solutions, The Online Information Center, The Power of One, TotalFix, TradeForce, Transact-SQL, Translation Toolkit, Turning Imagination Into Reality, UltraLite, UltraLite.NET, UNIBOM, Unilib, Uninull, Unisep, Unistring, URK Runtime Kit for UniCode, Viafone, Viewer, VisualWriter, VQL, WarehouseArchitect, Warehouse Control Center, Warehouse Studio, Warehouse WORKS, Watcom, Watcom SQL, Watcom SQL Server, Web Deployment Kit, Web.PB, Web.SQL, WebSights, WebViewer, WorkGroup SQL Server, XA-Library, XA-Server, XcelleNet, XP Server, XTNDAccess and XTNDConnect are trademarks of Sybase, Inc. or its subsidiaries. 07/06

Unicode and the Unicode Logo are registered trademarks of Unicode, Inc.

All other company and product names used herein may be trademarks or registered trademarks of their respective companies.

Use, duplication, or disclosure by the government is subject to the restrictions set forth in subparagraph (c)(1)(ii) of DFARS 52.227-7013 for the DOD and as set forth in FAR 52.227-19(a)-(d) for civilian agencies.

Sybase, Inc., One Sybase Drive, Dublin, CA 94568.

## **Contents**

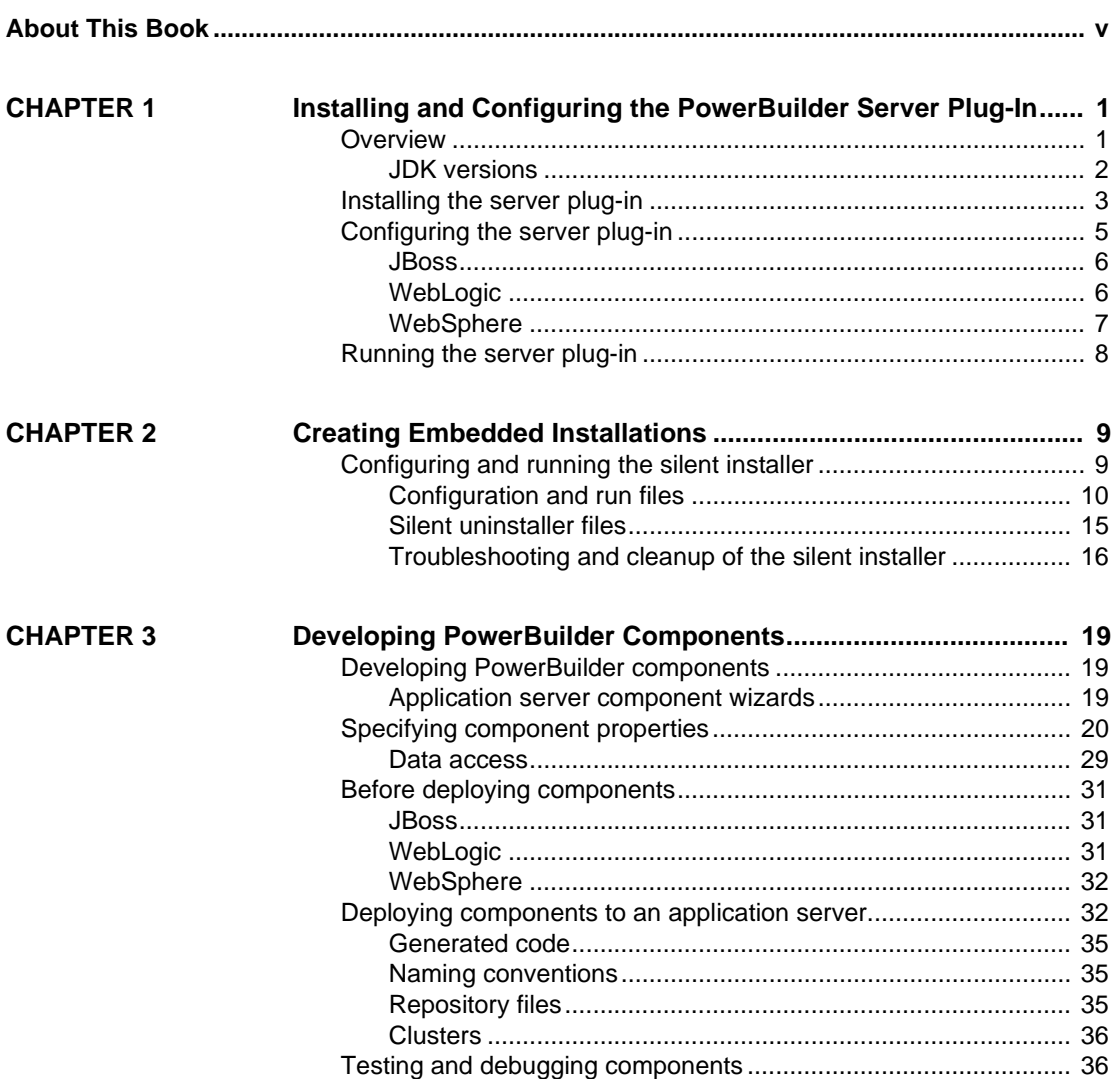

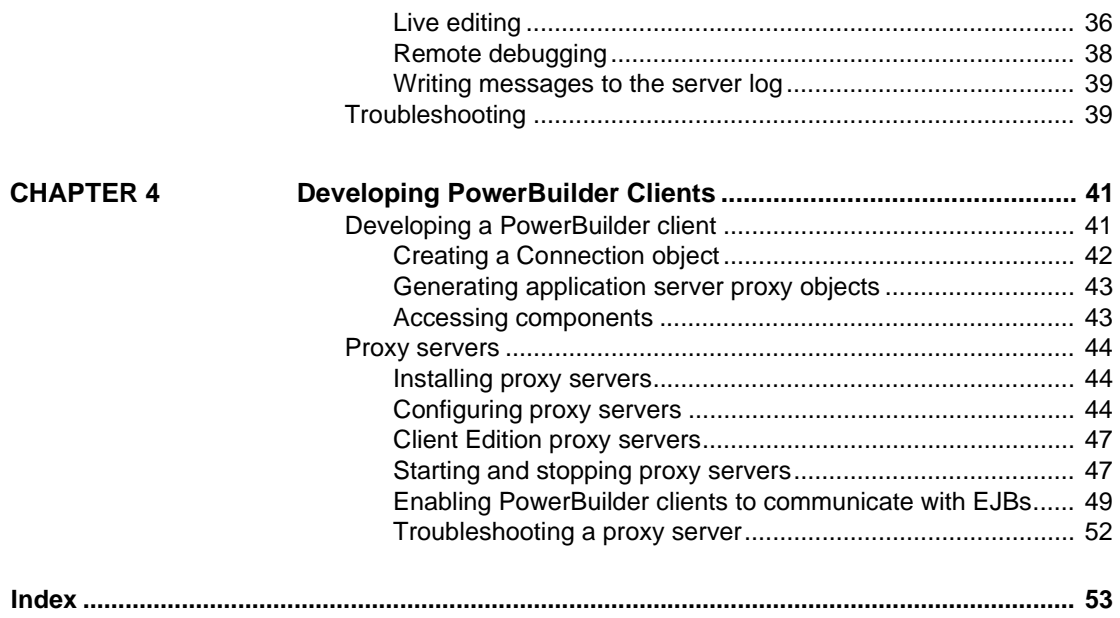

## <span id="page-4-0"></span>**About This Book**

<span id="page-4-2"></span><span id="page-4-1"></span>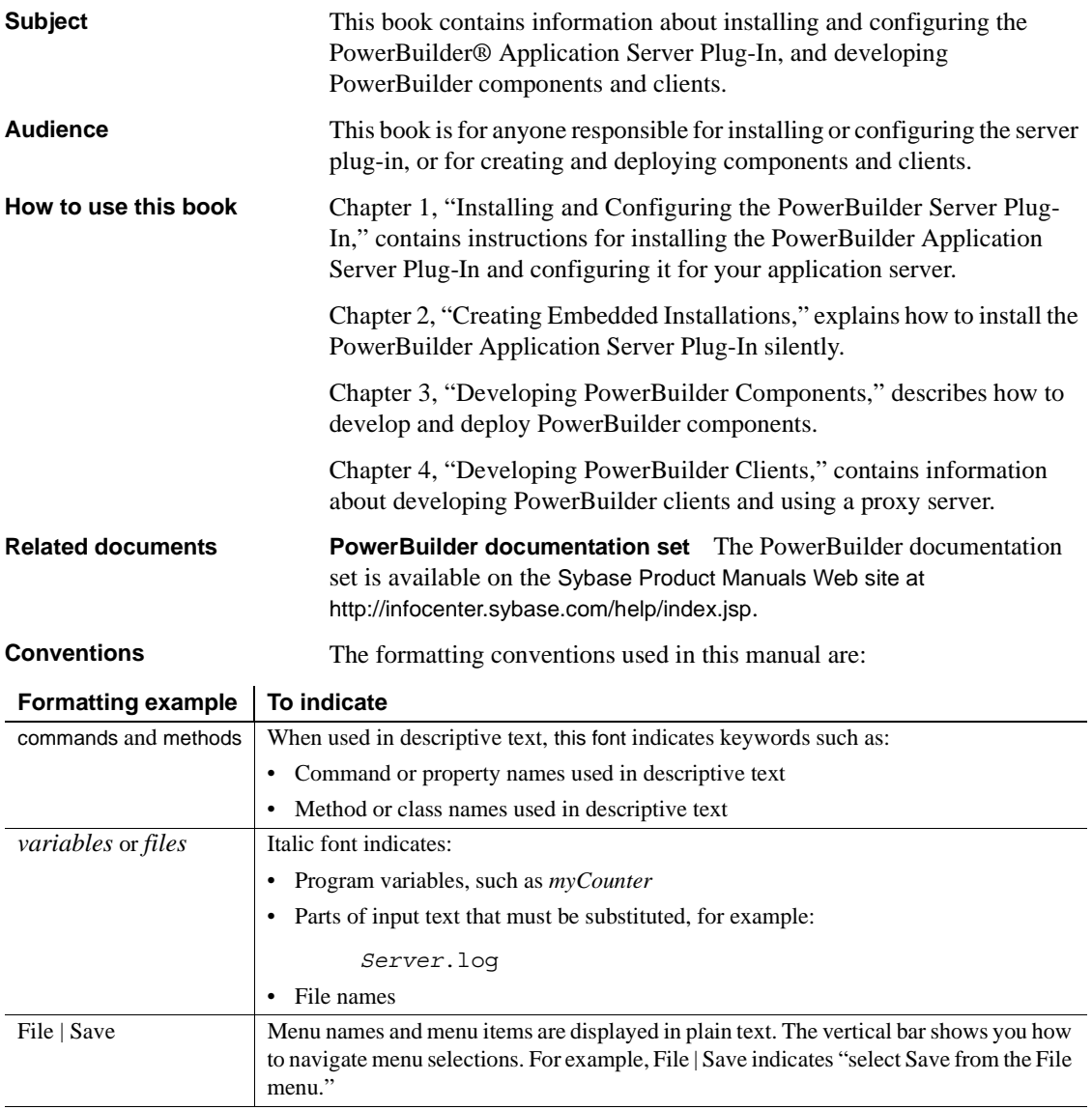

<span id="page-5-4"></span><span id="page-5-3"></span><span id="page-5-2"></span><span id="page-5-1"></span><span id="page-5-0"></span>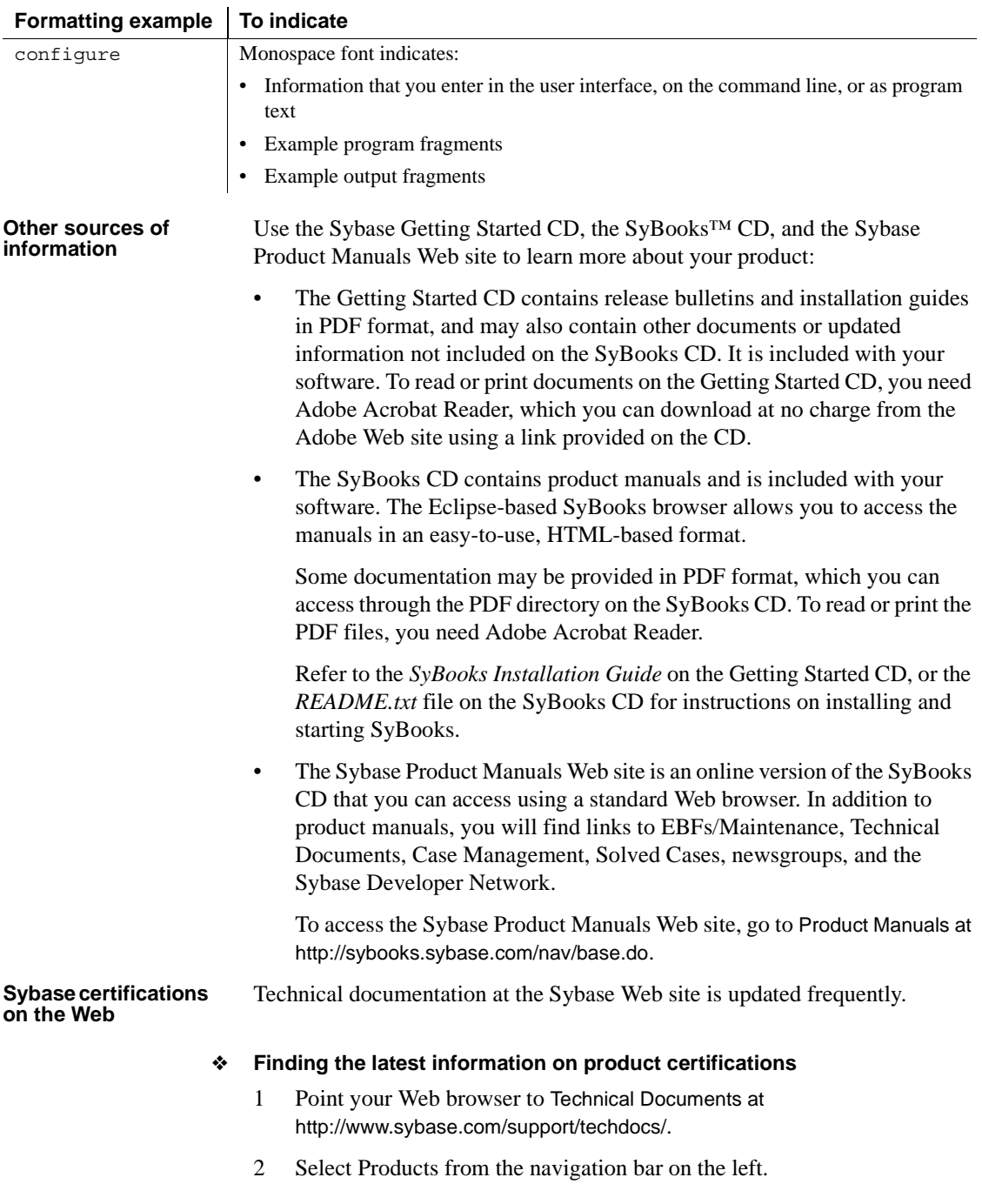

- 3 Select a product name from the product list and click Go.
- 4 Select the Certification Report filter, specify a time frame, and click Go.
- 5 Click a Certification Report title to display the report.
- ❖ **Creating a personalized view of the Sybase Web site (including support pages)**

Set up a MySybase profile. MySybase is a free service that allows you to create a personalized view of Sybase Web pages.

- 1 Point your Web browser to Technical Documents at http://www.sybase.com/support/techdocs/.
- 2 Click MySybase and create a MySybase profile.

#### <span id="page-6-0"></span>**Sybase EBFs and software maintenance**

#### ❖ **Finding the latest information on EBFs and software maintenance**

- 1 Point your Web browser to the Sybase Support Page at http://www.sybase.com/support.
- 2 Select EBFs/Maintenance. If prompted, enter your MySybase user name and password.
- 3 Select a product.
- 4 Specify a time frame and click Go. A list of EBF/Maintenance releases is displayed.

Padlock icons indicate that you do not have download authorization for certain EBF/Maintenance releases because you are not registered as a Technical Support Contact. If you have not registered, but have valid information provided by your Sybase representative or through your support contract, click Edit Roles to add the "Technical Support Contact" role to your MySybase profile.

5 Click the Info icon to display the EBF/Maintenance report, or click the product description to download the software.

## <span id="page-7-0"></span>**Accessibility**

PowerBuilder has been tested for compliance with U.S. government Section 508 Accessibility requirements. The online help for this product is also provided in Eclipse help formats, which you can navigate using a screen reader.

**Note** You may need to configure your accessibility tool for optimal use. Some screen readers pronounce text based on its case; for example, they pronounce ALL UPPERCASE TEXT as initials, and MixedCase Text as words. You might find it helpful to configure your tool to announce syntax conventions. Consult the documentation for your tool.

For additional information about how Sybase supports accessibility, see Sybase Accessibility at http://www.sybase.com/accessibility. The Sybase Accessibility site includes links to information on Section 508 and W3C standards.

## CHAPTER 1 **Installing and Configuring the PowerBuilder Server Plug-In**

<span id="page-8-3"></span><span id="page-8-0"></span>This chapter describes how to install and configure the PowerBuilder application server plug-in, which runs in the following application servers:

- JBoss 4.0.4
- WebLogic 9.2
- <span id="page-8-4"></span>WebSphere 6.1

The server plug-in is supported for PowerBuilder version 10.5.1 and later. If PBVM patches that address issues with your application server become available, apply them to the PBVM.

This version of the PowerBuilder Application Server Plug-In is available on Windows platforms only.

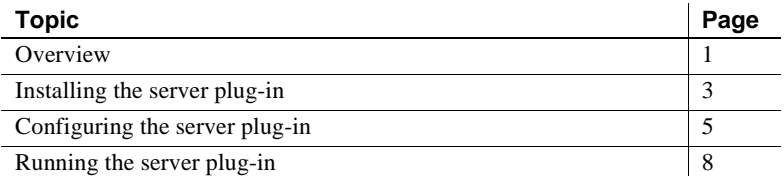

Throughout this book, the PowerBuilder Application Server Plug-In is also called the server plug-in.

### <span id="page-8-2"></span><span id="page-8-1"></span>**Overview**

<span id="page-8-5"></span>The server plug-in provides:

<span id="page-9-4"></span>• A deployment tool that wraps PowerBuilder NVOs as either Enterprise JavaBean (EJB) session beans or J2EE 1.4 Web services for deployment into a J2EE-compliant application server; for session beans, J2EE 1.3 and 1.4 are supported; for Web services, J2EE 1.4 or later is required

<span id="page-9-5"></span>**Note** NVO is a generic term used to describe "custom class user objects," which inherit directly from the PowerBuilder system type NonVisualObject.

- <span id="page-9-6"></span>• A server runtime library that integrates a PowerBuilder Virtual Machine (PBVM) with an EJB container and an application server's transaction and connection managers
- <span id="page-9-3"></span>• A remote debugging component that permits debugging from the PowerBuilder IDE
- A proxy server, which allows PowerBuilder clients to call deployed PowerBuilder NVOs, without the need for a client-side JVM
- Sample deployment and configuration templates for getting started quickly and efficiently

Using the server plug-in, you can develop PowerBuilder components on the Windows platform. You can run the components on any platform where your application server supports a PBVM.

The deployment tool runs on your application server and emulates the PowerBuilder NVO deployment API.

### <span id="page-9-0"></span>**JDK versions**

The server plug-in installs version 1.4.2 and version 1.5.0 of the Java Development Kit (JDK) from Sun Microsystems. You can also configure the installation to use an existing version, as long as it is the required patch level.

<span id="page-9-1"></span>*Table 1-1: JDK versions and required patch levels*

<span id="page-9-2"></span>

| <b>JDK</b> version | <b>Patch level</b> |
|--------------------|--------------------|
| 1.4.2.             |                    |
| 1.5.0              | 09                 |

To verify the version and patch level of an existing installation, change to the *bin* directory of the JDK installation and run:

java -version

## <span id="page-10-1"></span><span id="page-10-0"></span>**Installing the server plug-in**

Install the server plug-in on the application server host, which need not be the same machine where the PowerBuilder IDE is running.:

- 1 Exit any programs that are running. If you do not, the Sybase installer may not be able to copy some files to the appropriate directories.
- 2 If you have downloaded PowerBuilder Application Server Plug-In, expand the installation software to a temporary location. Otherwise, insert the software CD into your CD drive.
- <span id="page-10-2"></span>3 Select Start | Run, and enter:

*path*\setup.exe

where *path* is the location of the installation software

The installer starts, and the installation window displays.

4 Click Next in the installation window.

**Note** Use Back and Next to step backward and forward through the installation process to modify specifications as necessary.

Select Cancel to halt the installation process.

- 5 Select your country from the dropdown list to display the license agreement. You must read and accept the terms of the license agreement for your country before you can install any Sybase products. Click Next.
- 6 Enter the full path to which the PowerBuilder Application Server Plug-In is to be installed.

If you want to modify the default locations of either the Sybase or Shared directory locations, select Show Advanced Locations and modify.

- 7 Select the type of installation, then click Next:
	- Typical installs the most common installation options.
	- Full installs everything.
	- Custom allows you to choose specific installation options.

Select the features to install by placing a check mark next to the feature.

8 To use a JDK that is already installed, select Use the Following JDK, and enter the path to the JDK installation or use the Browse button to locate it. The JDK version must be one of those listed in [Table 1-1 on page 2.](#page-9-1)

If the installer detects an existing JDK of the appropriate version, it is displayed as the default location.

If you do not select to use an existing JDK, the JDK is installed from the CD. If you choose a Typical install, JDK version 1.4.2 is installed. If you choose a Full install, both JDK versions 1.4.2 and 1.5 are installed. If you choose a Custom install, you can select which JDK versions to install.

9 The installer displays a summary of the features to be installed and the installation directory. Review these entries, then click Next to continue or Back to modify your entries.

The installer begins copying files.

- 10 If the PowerBuilder Application Server Plug-In will obtain the licences it requires from a license server, select yes, and enter the host name and port number of the server.
- 11 To configure e-mail alerts, select yes, and enter:
	- **SMTP Server Host Name**
	- SMTP Server Port Number
	- Sender E-mail
	- Recipient E-mails
	- Message Severity for E-mail Alerts
- 12 The installer prompts you for an administrative password. Enter and confirm a password, following the guidelines described by the installer.
- 13 A summary screen informs you when the installation is complete.

Select either of these options if you want to perform the corresponding tasks at this time. You can also perform these tasks at a later time:

• View Readme – displays the readme file.

- Launch the Sybase Product Download Center (SPDC) Web Site log in to the SPDC Web site to obtain a license for the PowerBuilder Application Server Plug-In. You need to know the product edition and license type for your particular installation. If you do not have this information, ask your system administrator. See the *FLEXnet Licensing End User Guide*, and the *Sybase Software Asset Management User's Guide* for more information.
- 14 Click Finish to exit the installer.

You can install multiple copies of the server plug-in on one machine, as long as each copy is in a separate installation directory.

<span id="page-12-4"></span>**Note** PB\_SERVER\_HOME represents the server plug-in installation directory.

## <span id="page-12-1"></span><span id="page-12-0"></span>**Configuring the server plug-in**

<span id="page-12-3"></span>To configure your system to run the server plug-in:

1 Open the *%PB\_SERVER\_HOME%\bin\set-java-home.bat* file, and verify that the Java environment variable—either DJC\_JAVA\_HOME\_14 or DJC\_JAVA\_HOME\_15—refers to the home directory of the JDK you plan to use.

Verify that all the DJC\_\* variables are set to the correct JDK version; for example, for WebSphere:

```
set DJC JAVA HOME 15=%WAS HOME%\java
set DJC_RT_DEFAULT=15
set DJC_JDK_DEFAULT=15
set DJC JAVAC TARGET=1.5
```
<span id="page-12-2"></span>2 Set the administrative password for the server plug-in by running:

"%PB\_SERVER\_HOME%"\bin\set-admin-password.bat

The system prompts you to enter a password, which must contain at least six characters, and one of these must be a digit.

3 Configure the server plug-in for your application server, as described in the following sections.

<span id="page-13-3"></span>When you configure the server plug-in, properties are added to *%PB\_SERVER\_HOME%\Repository*. If you configure the server plug-in for one application server, then want to configure the server plug-in for another application server, first remove the *%PB\_SERVER\_HOME%\Repository* directory. Otherwise, the repository will contain properties for both application servers, which causes problems.

<span id="page-13-2"></span>**Note** If a directory name contains a space, you must enclose the "-D" options in double quotes for both configuring the server plug-in and starting the application server; for example, to run JBoss:

bin\run.bat "-Dpb.server.home=%PB\_SERVER\_HOME%"

#### <span id="page-13-0"></span>**JBoss**

To configure the server plug-in installed in a JBoss application server:

- 1 Shut down the JBoss application server.
- 2 Change to the *%PB\_SERVER\_HOME%\config* directory.
- 3 Verify the settings in the configuration scripts:
	- *pb-server-jboss.xml* general server plug-in, listener, security, and data source properties.
	- *ejb-proxy-jboss.xml* proxy server properties.

If required, edit then save the files.

- 4 Change to the *%PB\_SERVER\_HOME%\bin* directory.
- 5 Run the following command, where *jboss-home-dir* represents the JBoss installation directory:

configure pb-server-jboss –Djboss.home=*jboss-home-dir*

### <span id="page-13-1"></span>**WebLogic**

**Note** Sybase recommends that you use a Sun JVM with WebLogic; stability issues have been reported with the BEA jRockit JVM.

To configure the server plug-in installed in a WebLogic application server:

- 1 Shut down the application server if it is running.
- 2 Change to the *%PB\_SERVER\_HOME%\config* directory.
- 3 Verify the settings in the configuration scripts:
	- *pb-server-weblogic.xml* general server plug-in, listener, security, and data source properties.
	- *ejb-proxy-weblogic.xml* proxy server properties.

If required, edit, then save the files.

- 4 Change to the *%PB\_SERVER\_HOME%\bin* directory.
- 5 Run the following commands, where *wls-home-dir* represents the WebLogic installation directory:

configure pb-server-weblogic –Dwls.home=*wls-home-dir*

#### <span id="page-14-0"></span>**WebSphere**

To configure the server plug-in installed in a WebSphere application server:

- 1 Shut down the WebSphere application server.
- 2 Change to the *%PB\_SERVER\_HOME%\config* directory.
- 3 Verify the settings in the configuration scripts:
	- *pb-server-websphere.xml* general server plug-in, listener, security, and data source properties.
	- *ejb-proxy-websphere.xml* proxy server properties.

If required, edit then save the files.

- 4 Change to the *%PB\_SERVER\_HOME%\bin* directory.
- 5 Run the following commands, where *was-home-dir* represents the WebSphere application server installation directory:

configure pb-server-websphere –Dwas.home=*was-home-dir*

**Note** If you edit any of the configuration scripts after you have configured the server plug-in, re-run the configure command.

## <span id="page-15-1"></span><span id="page-15-0"></span>**Running the server plug-in**

<span id="page-15-2"></span>After you install and configure the server plug-in, start your application server:

- 1 WebLogic only: verify that *%PB\_SERVER\_HOME%\lib\pb-server-15.jar* is in either the CLASSPATH or a location that is shared by all the deployed applications in the JVM.
- 2 Start your application server.

The configuration task creates the script *start-<appServer>.bat*, which you use to start the application server with the plug-in. Consult your application server administrator to determine the best start-up options, and add them to the script if necessary.

The configuration task also creates *run-<appServer>.bat*, which defines the environment variables that are required to run the server plug-in. *start-<appServer>.bat* calls *run-<appServer>.bat*.

#### <span id="page-15-3"></span>❖ **Starting a JBoss application server**

• Run:

%PB SERVER HOME%\bin\start-jboss.bat

#### <span id="page-15-4"></span>❖ **Starting a WebLogic application server**

• Run:

%PB\_SERVER\_HOME%\bin\start-weblogic.bat

The first time you start the server:

- a Use the WebLogic console to define a start-up class called com.sybase.pb.server.PbServerStart.
- b Shut down, then restart the server.

#### <span id="page-15-5"></span>❖ **Starting a WebSphere application server**

• Run:

```
%PB SERVER HOME%\bin\start-websphere.bat
```
The first time you start the server:

- a Use the WebSphere administration console to enable the Start-up Beans service.
- b Deploy the PowerBuilder start-up service: *%PB\_SERVER\_HOME%\deploy\websphere\pb-startup.jar*.
- c Shut down, then restart the server.

## CHAPTER 2 **Creating Embedded Installations**

<span id="page-16-0"></span>If you are packaging the PowerBuilder Application Server Plug-In with your own software, you may want to use a script to create a silent installation, so your end users can install the PowerBuilder Application Server Plug-In without interacting with the server plug-in installer.

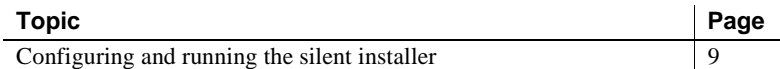

### <span id="page-16-2"></span><span id="page-16-1"></span>**Configuring and running the silent installer**

<span id="page-16-3"></span>The silent installer is a Java program. The installation CD contains a sample batch file to run the install with the correct JRE and CLASSPATH settings. An additional text file specifies the installation type and options. These instructions assume that you will include the PowerBuilder Application Server Plug-In install files and customized installer scripts with the install media for your own software.

#### ❖ **Configuring the silent installer**

- <span id="page-16-4"></span>1 Create a directory for your install image.
- 2 Copy the following files from the PowerBuilder Application Server Plug-In installation CD to the install image directory:
	- *PBASP100.jar*.
	- *readme.htm.* This file contains a link to the online documentation.
	- The *JRE*<sub>1</sub> 5 subdirectory and its contents. Sybase recommends that you use this JRE to run the install. Other JRE versions may not work as well.
	- The *Modules\LicensePanel* directory is required, as are the files in the *Modules* folder.
- 3 Create configuration and run files as described in ["Configuration and run](#page-17-1)  [files" on page 10.](#page-17-1) Copy any required additional files from the PowerBuilder Application Server Plug-In CD to your install image, as described in that section.
- 4 To support the silent uninstallation process, create the files described in ["Silent uninstaller files" on page 15.](#page-22-1)

#### ❖ **Testing and running the silent installer**

- <span id="page-17-3"></span>1 Before running a silent installation:
	- a Exit any programs that are running. If you do not, the installer may not be able to copy some files to the appropriate directories.
	- b Verify that there is enough space in your product directories; 450MB are required.
	- c If your home directory contains an InstallShield *vpd.properties* file, make a backup copy. If you run the installer with a different user ID, check for this file in the home directory of that user ID and back it up if it exists.
- 2 Test the silent installer using the run script that you created at the command line or in your own product's installation script. Running a silent installation takes  $5 - 10$  minutes, depending on the speed of your computer.
- 3 After each trial run, check for errors, and clean up your machine as described in ["Troubleshooting and cleanup of the silent installer" on page](#page-23-1)  [16](#page-23-1).

### <span id="page-17-1"></span><span id="page-17-0"></span>**Configuration and run files**

<span id="page-17-2"></span>In a silent installation, users cannot input information or choices. You must supply all required information in a configuration file or on the command line that runs the silent installer. The PowerBuilder Application Server Plug-In installation script contains a sample configuration file, *SilentInstall.txt*. The script *SilentInstall.bat* runs the install with this configuration. Start with copies of these files and modify them to suit your installation.

Place your configuration file and run script in the root directory of your install image. Edit the run script to refer to the file name you are using for your configuration file.

Edit the configuration file to customize the install as described below.

#### **Installation location**

<span id="page-18-2"></span>To specify the installation location, set -W setPBInstallLocWindow.value.

The default value is  $C:\Perogram \ Files\Spbase\PBAppServer1.$ 

#### **License agreement**

<span id="page-18-3"></span>For the silent installation to run, you must change the value of -V AgreeToSybaseLicense from false to true, indicating that you have read and agreed to the software license agreement. You can view license text by running the interactive install or on the Sybase Web site at http://www.sybase.com/softwarelicenses.

#### **JDK installation parameters**

<span id="page-18-1"></span>You can configure the PowerBuilder Application Server Plug-In to use the JDKs listed in [Table 1-1 on page 2.](#page-9-2) For each JDK version, you can either install the JDK or use an existing installation.

The parameters in [Table 2-1](#page-18-0) allow you to configure the PowerBuilder Application Server Plug-In installation to use JDK installations that are already in place.

| <b>Parameter</b>                    | <b>Specifies</b>                                                                                                    |
|-------------------------------------|----------------------------------------------------------------------------------------------------|
| -V EASJDKUseExisting_JDK14_CheckBox | Whether to use an existing JDK 1.4 installation. To use an existing<br>installation, set this parameter to true and specify the location as the<br>value of the next parameter. Also, set the value of JDK14 active to<br>false in the feature selection section. |
| -V EAS JDK14 Install Location       | If you are using an existing JDK 1.4 installation, the location where<br>it is installed. Verify the version and patch level of the specified JDK<br>as described in "JDK versions" on page 2.                                                                    |
| -V EASJDKUseExisting_JDK15_CheckBox | Whether to use an existing JDK 1.5 installation. To use an existing<br>installation, set this parameter to true and specify the location as the<br>value of the next parameter. Also, set the value of JDK15 active to<br>false in the feature selection section. |
| -V EAS_JDK15_Install_Location       | If you are using an existing JDK 1.5 installation, the location where<br>it is installed. Verify the version and patch level of the specified JDK<br>as described in "JDK versions" on page 2.                                                                    |

<span id="page-18-0"></span>*Table 2-1: Silent installer existing JDK parameters* 

To install a JDK from your install image, enable the feature parameter for that JDK and include the required files in your image, as listed in [Table 2-2](#page-19-0).

| <b>Parameter</b> | <b>Specifies</b>                                      | <b>Comments</b>                                            |
|------------------|-------------------------------------------------------|------------------------------------------------------------|
| -P JDKs.active   | Whether to install any JDKs<br>from the install image | If not set to true, the next two parameters are<br>ignored |
| -P JDK14.active  | Whether to install JDK 1.4                            |                                                            |
| -P JDK15.active  | Whether to install JDK 1.5                            |                                                            |

<span id="page-19-0"></span>*Table 2-2: Parameters to install JDKs*

#### **Administrative password**

<span id="page-19-3"></span>To enable starting the application server, set the administrative password:

"set JVM\_ARG=%JVM\_ARG% -Deas.password=*adminPassword*"

#### <span id="page-19-2"></span>**Sybase Software Asset Management License input parameters**

<span id="page-19-5"></span>If licenses are to be obtained from the License Server, you must define the license server parameters. Set the parameters in [Table 2-3](#page-19-1) to define the license server.

#### <span id="page-19-1"></span>*Table 2-3: License server parameters*

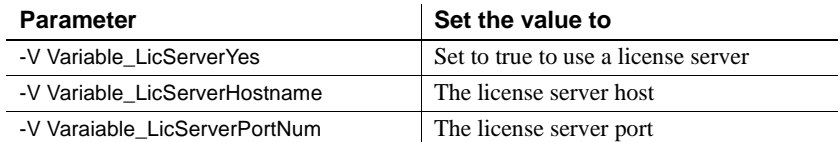

#### **Sybase Software Asset Management e-mail alerts**

<span id="page-19-4"></span>To configure e-mail alerts, set:

-V Variable\_RBEmailAlertsYes=true -V Variable\_RBEmailAlertsNo=false

Uncomment and set the -V Variable\_CBSySAMEmailSeverity variable to one of these values:

WARNING INFORMATIONAL ERROR

Additional SySAM variables that you can set include:

- -V Variable\_TFSySAMEmailHost
- -V Variable\_TFSySAMEmailPort
- -V Variable\_TFSySAMEmailSender
- -V Variable\_TFSySAMEmailRecipient
- -V Variable\_CBSySAMEmailSeverity

See the *Sybase Software Asset Management User's Guide* for additional information.

#### <span id="page-20-1"></span>**Feature selection parameters**

<span id="page-20-2"></span>These parameters specify which optional features to install. [Table 2-4](#page-20-0) lists the parameters that select which features are installed. Each parameter requires a value. Specify true to install the feature or false to not install the feature.

Some features have a parent-child relationship (shown by indentation in the sample installation script). To install child features, you must enable both the parent feature and the child feature.

Some features require additional files to be added to your installation image, as listed in [Table 2-4](#page-20-0). If you enable these features, add the required files to your image by copying them from the PowerBuilder Application Server Plug-In installation CD. Paths within your install image must match those listed in [Table 2-4.](#page-20-0)

| <b>Parameter</b>           | <b>Feature</b>                                                                                                    | <b>Additional requirements</b>                                                                        |
|----------------------------|----------------------------------------------------------------------------------------------------|----------------------------------------------------------------------------------------------------|
| -P Server.active           | Parent feature for several<br>core server and client<br>install features.                                                         |                                                                                                    |
| -P CorePluginFiles.active  | Files required to run the<br>server plug-in.                                                                                      | Requires parent feature -P Server active.<br>Requires file:<br>\Modules\PBASP-100_ThirdPartyLegal.pdf |
| -P RuntimeLibraries.active | Parent feature for client<br>runtime libraries. No<br>runtime libraries are<br>installed unless this<br>parameter is set to true. | Requires parent feature -P Server active.                                                             |
| -P Standard active         | Standard is compatible with<br>JDK 1.4 and JDK 1.5.                                                                               | Requires parent feature<br>-P RuntimeLibraries.active.                                                |
| -P Optimized.active        | Optimized is compatible.<br>with JDK 1.5 only.                                                                                    | Requires parent feature<br>-P RuntimeLibraries.active.                                                |
| -P Extras.active           | Parent feature for extra<br>features.                                                                                             | Requires parent feature -P Server active.                                                             |
| -P jConnect605.active      | Installs the <i>j</i> Connect DB<br>Scripts.                                                                                      | Requires parent feature -P Extras.active.                                                             |

<span id="page-20-0"></span>*Table 2-4: Feature selection parameters* 

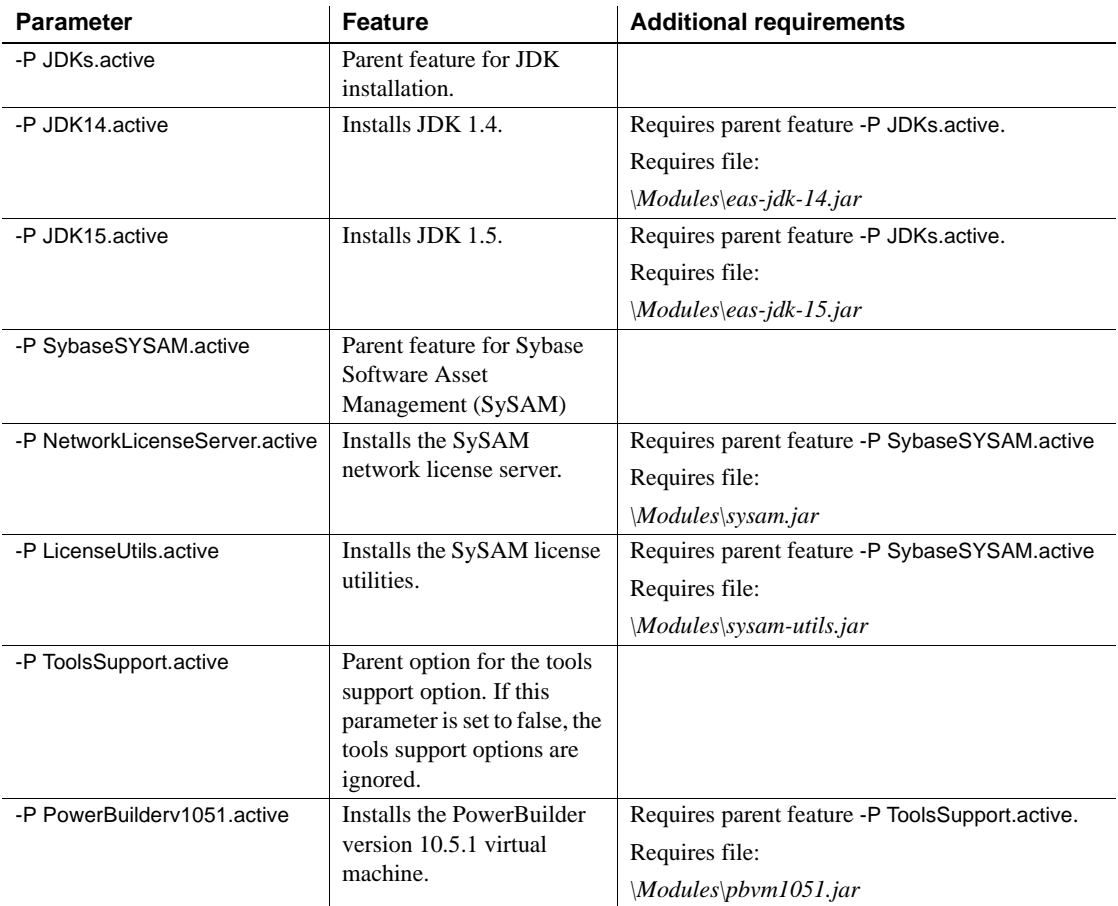

#### **Specifying parameters on the command line**

<span id="page-21-0"></span>You may want to configure some install settings dynamically at install time. For example, you may want to set the PowerBuilder Application Server Plug-In installation directory to a location selected by the end user of your own installer. To do this, you can remove settings from the configuration file and specify them as command line arguments to the silent installer.

For example, if your silent installation script is *SilentInstall.bat*, this command installs the PowerBuilder Application Server Plug-In to *C:\Program Files\Sybase\PBserverPlugin*:

```
SilentInstall.bat -W 
"setInstallLocWindow.value=C:\Program Files\Sybase\PBserverPlugin"
```
You must also remove the equivalent settings from the silent install configuration file.

### <span id="page-22-1"></span><span id="page-22-0"></span>**Silent uninstaller files**

<span id="page-22-2"></span>You can configure the silent installer to support silent uninstallation. This creates a script that your users can run to silently remove the installation from their system. The silent uninstaller requires:

- The *PBASPuninstall.jar* and *uninstall.dat* files that are created when users run the installer. The JAR file contains the Java uninstallation program, and the *.dat* file contains data about installed features. These files are installed in the *\_uninstall* subdirectory of your PowerBuilder Application Server Plug-In installation.
- A JRE installation of the same version as found on the PowerBuilder Application Server Plug-In install CD.
- The files *SilentUninstall.txt* and *SilentUninstall.bat*. If these are present in the root directory of your silent installer, they are copied to the *uninstall* directory when users run the install. You must prepare these files as described below before you release your silent installer to your users.

#### **SilentUninstall.txt**

<span id="page-22-3"></span>A sample of this file is on the PowerBuilder Application Server Plug-In installation CD. However, *SilentUninstall.txt* does not run unless you edit the copy placed in your install image. This file configures the features to uninstall, using syntax similar to the options described in ["Feature selection parameters"](#page-20-1)  [on page 13.](#page-20-1) To remove everything, set all the feature options to true. For a partial uninstallation, change the feature options to false for those features that should not be removed.

**Note** Some feature options in *SilentUninstall.txt* have a parent-child relationship, indicated by indentation in the sample file. To uninstall a parent feature, the parent feature and all child features must be set to true in *SilentUninstall.txt*.

#### **SilentUninstall.bat**

<span id="page-23-3"></span>Users will run this file to remove the installation from their systems. A sample of this file is on the PowerBuilder Application Server Plug-In installation CD. Place a copy in your install image, and verify the following, keeping in mind that the file will be run in the PowerBuilder Application Server Plug-In *\_uninstall* directory:

- The CLASSPATH includes *PBASPuninstall.jar* (located in the same directory).
- The java command line specifies the path to a java executable of the same version as supplied on the PowerBuilder Application Server Plug-In software CD. You can run the uninstall with the JRE that is installed in the *\_jvm* subdirectory of the installation, for example:

```
..\_jvm\bin\java -classpath %CLASSPATH% run %* -options 
SilentUninstall.txt
```
The uninstaller does not remove all files. Files created after the installer was run are not deleted. This includes log files, property and resource files updated at runtime, and any application files that you have created in the PowerBuilder Application Server Plug-In directory. After uninstalling, you must remove these files manually.

### <span id="page-23-1"></span><span id="page-23-0"></span>**Troubleshooting and cleanup of the silent installer**

<span id="page-23-2"></span>After a trial run of your silent install, check for errors, verify the installation, and clean up the machine before trying another run.

Check for installer errors on the console and in the installer log file in the specified install location. If you see *ZipException* errors, make sure you have included all required files in the install image.

When testing your installation results, start a server in the installation and verify that the expected features are licensed by checking the licensed features listed in the server log file. If not, verify that you have configured the license parameters described in ["Sybase Software Asset Management License input](#page-19-2)  [parameters" on page 12.](#page-19-2)

Test any other features that you are installing, such as the Web Console, Web Services, and so forth.

#### <span id="page-24-0"></span>❖ **Cleaning up the machine**

Before re-running a silent installation, uninstall the previous installation using the silent uninstaller—see ["Silent uninstaller files" on page 15.](#page-22-1)

If your installer was not configured correctly, or you abort the installation before it completes, the uninstall process may fail. In that case, clean the previous installation from your machine as follows:

- 1 Delete the PowerBuilder Application Server Plug-In installation directory and subdirectories.
- 2 If you made a backup copy of the *vpd.properties* file, restore it. Otherwise, delete the *vpd.properties* file that was generated during the installation.
- 3 Make sure the DJC\_HOME environment variable is not set in the shell where you re-run the install.

## CHAPTER 3 **Developing PowerBuilder Components**

<span id="page-26-0"></span>This chapter describes how to build and deploy PowerBuilder components using the PowerBuilder Integrated Development Environment (IDE) version 10.5.1.

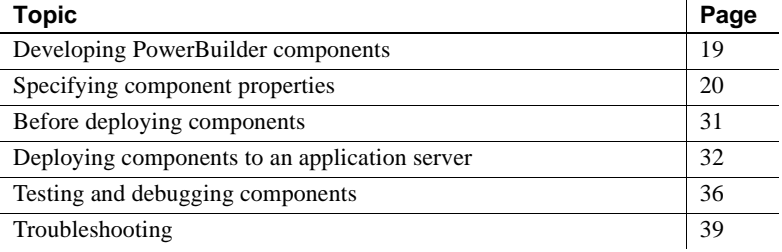

### <span id="page-26-3"></span><span id="page-26-1"></span>**Developing PowerBuilder components**

PowerBuilder provides built-in system objects you can use in client/server, multitier, and Web applications. You can also build both visual and nonvisual user-defined objects. One type of nonvisual user-defined object, the custom class user object, inherits directly from the PowerBuilder NonVisualObject system class. Objects of this type, often called simply NVOs, can be deployed to J2EE-compliant application servers as EJB components and EJB 2.1 Web services. The server plug-in must be installed and configured on the application server.

### <span id="page-26-2"></span>**Application server component wizards**

<span id="page-26-4"></span>Develop and deploy PowerBuilder NVOs as application server components using application server component wizards and projects in the PowerBuilder development environment.

<span id="page-27-6"></span><span id="page-27-3"></span>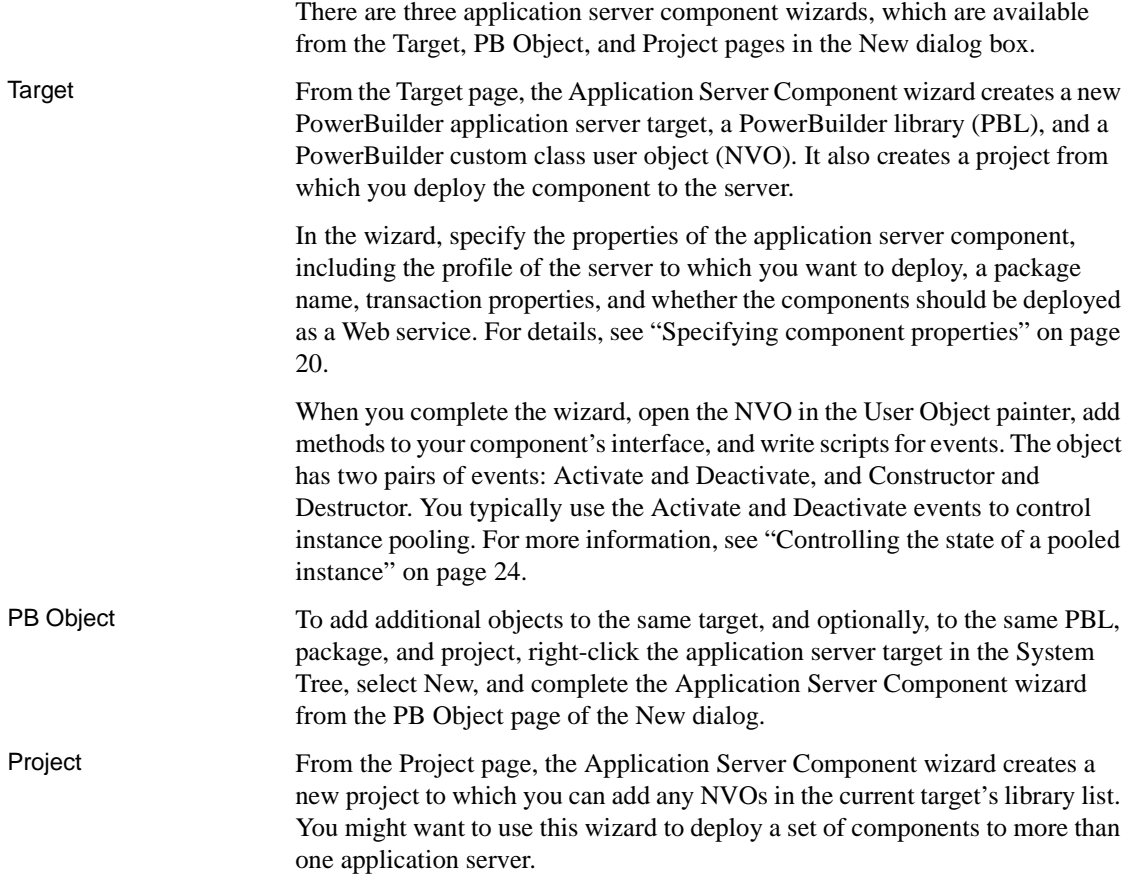

## <span id="page-27-1"></span><span id="page-27-0"></span>**Specifying component properties**

<span id="page-27-5"></span><span id="page-27-4"></span><span id="page-27-2"></span>Most of the properties listed in this section can be specified in any of the wizards or in the Project painter. [Table 3-1](#page-28-0) lists the properties in the order they appear in the Application Server Component wizard that you launch from the Target page.

**Note** You must define an application server profile before you use a wizard. For more information, see ["Creating an application server profile" on page 22](#page-29-0).

<span id="page-28-7"></span><span id="page-28-6"></span><span id="page-28-5"></span>

| <b>Property</b>                                       | <b>Description</b>                                                                                                    |
|-------------------------------------------------------|----------------------------------------------------------------------------------------------------|
| Application name,                                     | By default, the name you use for the application is used for the library and target and as                                                                                                    |
| library, and target                                   | part of the object and component names.                                                                                                    |
| Library search path                                   | The path the target searches for NVOs. Click Browse to add additional libraries to the<br>path.                                                                                                    |
| PowerBuilder object<br>name and description           | The name of the NVO in the PowerBuilder library.                                                                                                    |
| Application server<br>component name                  | The name of the EJB component generated from the NVO. Do not use hyphens in the<br>name of the component or any of its methods.                                                                                                    |
| Application server<br>profile                         | A predefined profile that specifies the host, port, user name, and password for an<br>application server.                                                                                                    |
| Package name                                          | The name used to generate the default Java package name and JNDI name for the<br>component.                                                                                                    |
| Java package name                                     | The name of the Java package. For an NVO package called "xyz," the default Java<br>package name is xyz.ejb. Use this property if you want to specify a different name, such<br>as com.mycompany.bank. You must specify a name to deploy the component as an EJB<br>2.1 Web service.                                                                                                    |
| Package comment                                       | An optional comment that is associated with the package.                                                                                                    |
| Role name list                                        | One or more security role names, entered one on each line. In the Target and PB Object<br>wizards, the role names apply to the component generated by the wizard. In the Project<br>wizard, the role names apply to all the components selected in the wizard. You can<br>associate role names with individual components on the Components page of the<br>Properties dialog in the Project painter. |
|                                                       | If required, use your application server to map these logical role names to physical<br>roles.                                                                                                    |
| Instance pooling options                              | Whether an instance of a component is always pooled after each client use, or controlled<br>by the CanBePooled event. See "Controlling the state of a pooled instance" on page 24.                                                                                                    |
| Component timeout                                     | How long a component can remain idle before being deactivated. The default, 0,<br>specifies that the component is never automatically deactivated.                                                                                                    |
| Transaction support<br>options                        | Whether the component supports transactions. See "Transaction support options" on<br>page 22.                                                                                                    |
| Stateless session bean                                | Whether the component is in stateless mode.                                                                                                    |
| Expose user events as<br>methods                      | Whether to include user-defined events in the component interface.                                                                                                    |
| Expose public instance<br>variables                   | Whether to generate get and set methods for public instance variables.                                                                                                    |
| Use of unsupported<br>datatypes generates an<br>error | Whether to generate an error at build time if the component uses unsupported datatypes<br>such as system datatypes and the Any datatype. If you choose not to generate errors, any<br>functions or variables that use unsupported datatypes are not available in the component<br>interface.                                                                                                    |

<span id="page-28-4"></span><span id="page-28-3"></span><span id="page-28-2"></span><span id="page-28-1"></span><span id="page-28-0"></span>*Table 3-1: Component properties*

<span id="page-29-6"></span><span id="page-29-5"></span><span id="page-29-4"></span><span id="page-29-3"></span><span id="page-29-2"></span><span id="page-29-1"></span><span id="page-29-0"></span>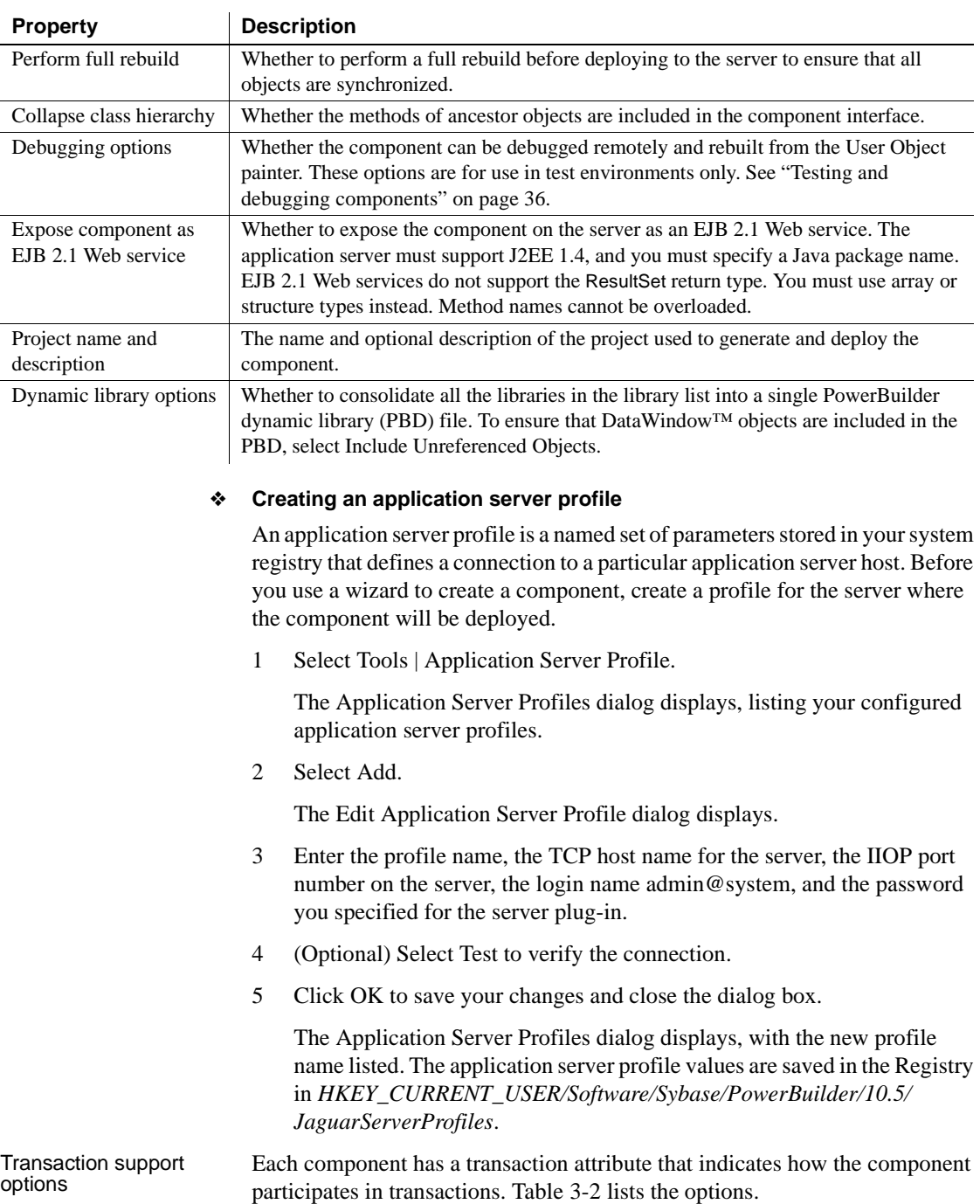

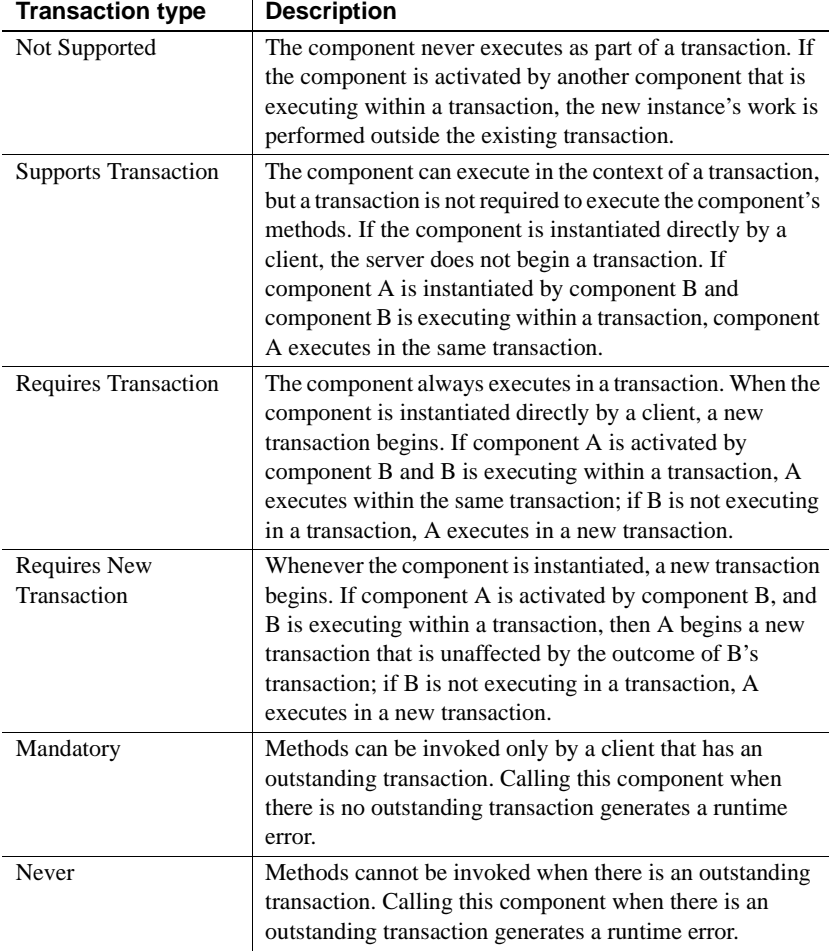

<span id="page-30-0"></span>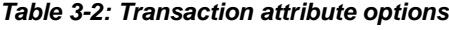

<span id="page-30-2"></span>The PowerBuilder TransactionServer class supports the following methods:

<span id="page-30-1"></span>• CreateInstance – (for NVO intercomponent calls) use the two-argument form, and specify the full JNDI name of the target component:

```
TransactionServer ts
getContextService("TransactionServer", ts)
// generate and use proxies
pbtest_MyComp comp
ts.createInstance(comp, "pbtest/MyComp")
```
// call methods on comp

If the target NVO is not in the same EJB-JAR as the calling NVO, your application server's class loader may not work correctly; you may get a ClassCastException. Consult your application server vendor for help with class-loader issues across EJB-JAR boundaries.

- <span id="page-31-2"></span>• DisableCommit – prevents the current transaction from being committed, because the component's work has not been completed. The instance remains active after the current method returns.
- <span id="page-31-4"></span>• EnableCommit – do not deactivate the component after the current method invocation; allow the current transaction to be committed if the component instance is deactivated.
- <span id="page-31-5"></span>• IsTransactionAborted – determines whether the current transaction has been aborted.
- <span id="page-31-6"></span>• SetAbort – specifies that the component cannot complete its work for the current transaction and that the transaction should be rolled back. The component instance is deactivated when the method returns.
- <span id="page-31-7"></span>• SetComplete – indicates that the component has completed its work in the current transaction and that, as far as it is concerned, the transaction can be committed and the component instance can be deactivated.

<span id="page-31-3"></span>**Note** If you are using neither a proxy server nor the TransactionServer.CreateInstance method for NVO intercomponent calls, remove "-djcProxy" from the ejbSourceOptions property value in *pb-server-<targetServerName>.xml*, and re-run configure. This prevents generating unused code.

<span id="page-31-0"></span>Controlling the state of<br>a pooled instance When you create an application server component that supports instance pooling, that component might need to reset its state after each client has finished using the pooled instance.

> <span id="page-31-1"></span>To allow you to control the state of a component, the application server triggers one or more of the events shown in [Table 3-3](#page-32-0) during the life cycle of the component.

| Event       | <b>PBM</b> code           |
|-------------|---------------------------|
| Activate    | PBM COMPONENT ACTIVATE    |
| CanBePooled | PBM COMPONENT CANBEPOOLED |
| Deactivate  | PBM COMPONENT DEACTIVATE  |

<span id="page-32-0"></span>*Table 3-3: Component-state events*

When the component's pooling option is set to Supported, you might need to script the Activate and Deactivate events to reset the state of the pooled component. This is necessary if the component maintains state in an instance, shared, or global variable.

When the component's pooling option is set to Not Supported, you can optionally script the CanBePooled event to specify whether a particular component instance should be pooled. If you script the CanBePooled event, you may also need to script the Activate and Deactivate events to reset the state of the pooled component. If you do not script the CanBePooled event, the component instance is not pooled.

The Application Server Component wizards that you launch from the Target and PB Object pages automatically add the Activate and Deactivate events to the NVOs they generate. If you want to script the CanBePooled event, add this event yourself. If you do this, map the event to the correct PBM code.

<span id="page-32-1"></span>**Constructor and Destructor are fired once** When instance pooling is in effect, a component's Constructor and Destructor events are each fired only once. The Constructor and Destructor events are not fired each time a new client uses the component instance. Therefore, to reset the state of a component instance that is pooled, add logic to the Activate and Deactivate events, instead of to the Constructor and Destructor events.

PowerBuilder to EJB<br>datatype mapping [Table 3-4](#page-33-0) lists the PowerBuilder to EJB datatype mappings, which are valid for datatypes passed by value, in and return parameter modes.

> The PowerBuilder Application Server Plug-In does not support IDL inout and out parameter modes, because JAX-RPC holder classes are not portable in EJB remote interfaces.

| <b>PowerBuilder type</b>                                   | EJB parameter type                                                                                                    |
|------------------------------------------------------------|----------------------------------------------------------------------------------------------------|
| <b>Blob</b>                                                | byte[]                                                                                                    |
| <b>Boolean</b>                                             | boolean                                                                                                    |
| <b>Byte</b>                                                | byte                                                                                                    |
| See "Byte datatype" on page 27.                            |                                                                                                    |
| Char                                                       | char - see "Character datatypes" on page 28.                                                                                                    |
| Date                                                       | java.util.Calendar                                                                                                    |
| DateTime                                                   | java.util.Calendar                                                                                                    |
| Decimal                                                    | java.math.BigDecimal                                                                                                    |
| Double                                                     | double                                                                                                    |
| Integer                                                    | short                                                                                                    |
|                                                            | For Java client components that<br>communicate with PowerBuilder server<br>components, the numerical range that this<br>datatype supports is $-32768 - 32767$ .           |
| Long                                                       | int                                                                                                    |
|                                                            | For Java client components that<br>communicate with PowerBuilder server<br>components, the numerical range that this<br>datatype supports is -2147483648 -<br>2147483647. |
| LongLong                                                   | long                                                                                                    |
| Real                                                       | float                                                                                                    |
| String                                                     | String                                                                                                    |
| Time                                                       | java.util.Calendar                                                                                                    |
| MyModule_MyArray[] or MyArray[]<br>(return type only)      | MyModule.ejb.MyElement[]                                                                                                    |
| MyModule_MyException or<br>MyException                     | MyModule.ejb.MyException                                                                                                    |
| MyModule_MyComp or MyComp                                  | MyModule.ejb.MyComp                                                                                                    |
| MyModule_MyStruct or MyStruct                              | MyModule.ejb.MyStruct                                                                                                    |
| MyModule_MyUnion or MyUnion                                | MyModule.ejb.MyUnion                                                                                                    |
| MyModule_MyElement[] or<br>MyElement[]                     | MyModule.ejb.MyElement[]                                                                                                    |
| MyModule_MySequence or<br>MySequence<br>(return type only) | MyModule.ejb.MyElement[]                                                                                                    |
| MyModule_MyElement[n] or<br>MyElement[n]                   | MyModule.ejb.MyElement[]                                                                                                    |

<span id="page-33-1"></span><span id="page-33-0"></span>*Table 3-4: PowerBuilder to EJB datatype mappings*

<span id="page-34-4"></span><span id="page-34-3"></span><span id="page-34-2"></span><span id="page-34-1"></span><span id="page-34-0"></span>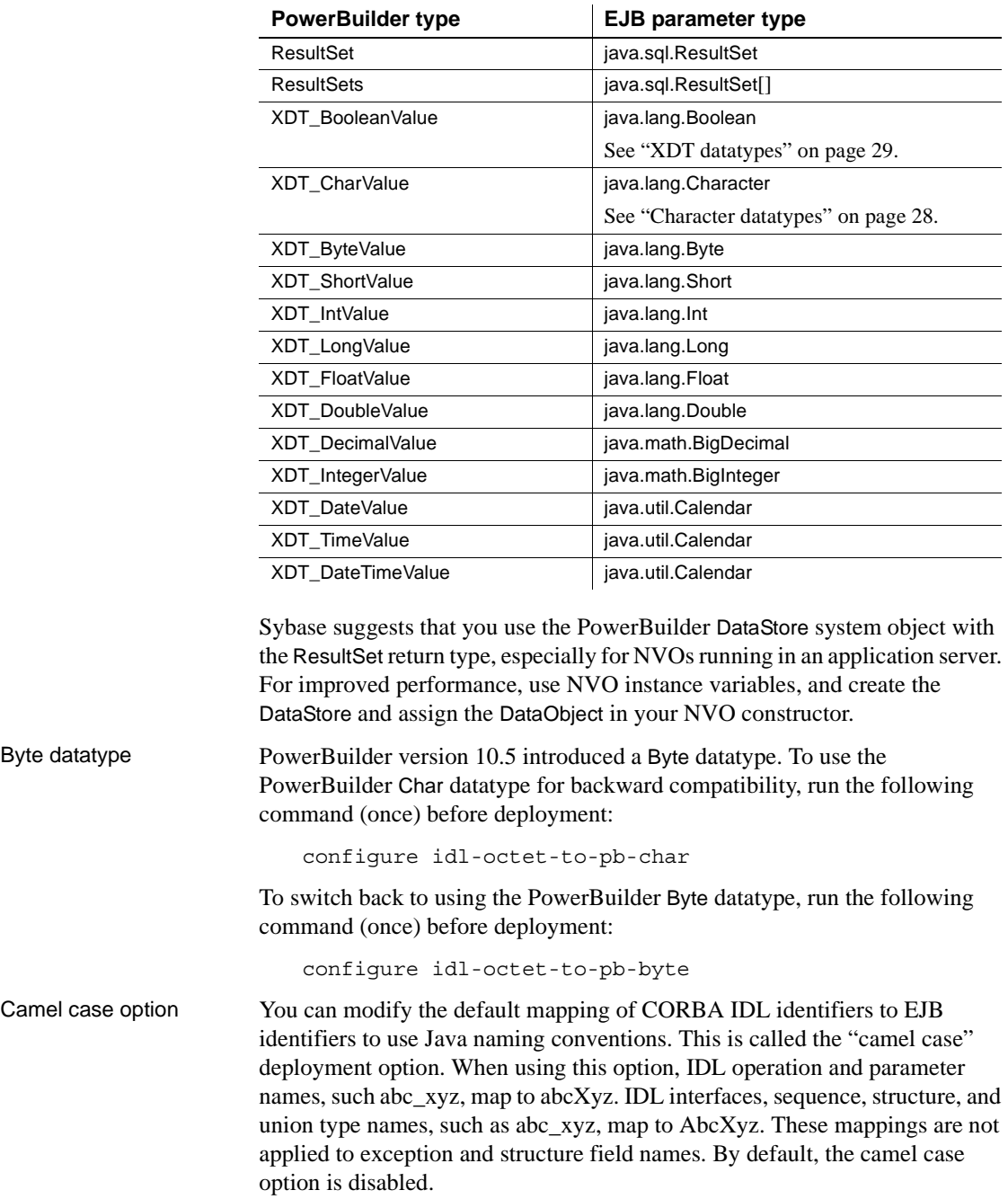

To enable the camel case option:

configure camel-case-on

To disable the camel case option:

configure camel-case-off

If you plan to expose components as Web services, enable the camel case option; otherwise, you may have problems with the JAX-RPC identifier mapping rules. See Chapter 20, "Appendix: Mapping of XML Names" in the JAX-RPC 1.1 specification, which you can download from Java Technology and XML Downloads at

http://java.sun.com/xml/downloads/jaxrpc.html#jaxrpcdocs11.

<span id="page-35-1"></span><span id="page-35-0"></span>Character datatypes Only characters in the ISO 8859-1 character set can be used for in and return parameter modes. To propagate other characters, use the String datatype.

> The char and java.lang.Character datatypes have no defined XML schema mappings for EJB Web services, so you cannot use these as a parameter types or structure field types if you intend to expose a component as a Web service. Use the String datatype instead.

<span id="page-35-2"></span>DataStore system<br>object Sybase recommends that you use the PowerBuilder DataStore system object with the ResultSet return type, especially for NVOs running in an application server. For improved performance, use NVO instance variables, and create the DataStore and assign the DataObject in your NVO constructor.

<span id="page-35-3"></span>ResultSet datatype If you intend to expose a component as a Web service, do not use the ResultSet datatype, because java.sql.ResultSet is not portable in EJB Web service endpoint interfaces. You can use arrays (IDL sequences) of structures instead, Java arrays or PowerBuilder variable-sized arrays. The EJB return type java.sql.ResultSet maps to a complex XML schema element that contains result set data and the schema for the result set. The content of the nested XML element is mapped according to the SQL/XML ANSI standard; for example:

```
<schema xmlns="http://www.w3.org/2001/XMLSchema"
   targetNamespace="jdbc.wst.sybase.com">
 <import namespace="http://schemas.xmlsoap.org/soap/encoding/" />
   <complexType name="DataReturn">
   <sequence>
       <element name="XML" nillable="true" type="xsd:string" />
       <element name="updateCount" type="xsd:int" />
       <element name="DTD" nillable="true" type="xsd:string" />
       <element name="schema" nillable="true" type="xsd:string" />
   </sequence>
   </complexType>
</schema>
```
<span id="page-36-2"></span>Using IDL parameter modes inout and out with TabularResults::ResultSet is not supported for components that are exposed as Web services. You may find that using arrays (IDL sequences) of structures instead of ResultSets simplifies the coding of Web service client applications, and this technique is portable across all application servers. When writing PowerBuilder NVO methods, which do not permit the use of arrays as method return types, define a row structure to represent a result row, and a table structure containing an array of row structures to represent a ResultSet.

<span id="page-36-1"></span>XDT datatypes To obtain the PowerBuilder XDT\_\* datatypes to use as PowerBuilder structure field types or component parameter types, use the EAServer Proxy wizard or the Application Server Proxy wizard in the PowerBuilder IDE to generate proxies for the XDT package. Each of the XDT\_\* datatypes contains a value field and an isNull field. You must set isNull to true if you want to indicate null values.

#### <span id="page-36-0"></span>**Data access**

From PowerBuilder NVOs, you can access data using either JDBC data sources or Sybase native data sources.

#### ❖ **Accessing JDBC data sources in NVOs**

1 To set up a JDBC data source in an NVO, use this PowerScript<sup>TM</sup> code:

```
sqlca.dbms = "JDBC"
sqlca.dbparm = "CacheName='DefaultDS'"
connect; // check error code
... // use embedded SQL or DataStore
disconnect; // check error code
```
- 2 Using your application server facilities, define a JDBC data source and assign a JNDI name to it.
- 3 Edit *%PB\_SERVER\_HOME%\config\pb-server-<serverName>.xml*, and map the value of the PowerBuilder CacheName to an application server data source JNDI name.
- 4 Re-run the configure command—see ["Configuring the server plug-in" on](#page-12-0)  [page 5](#page-12-0).

Native data sources The server plug-in supports five native data source types: Sybase, Oracle, Oracle Unicode, ODBC, and ODBC Unicode. These data source types create their connections using C/C++ code. The connections are managed using Java objects, which provide a JDBC API.

#### <span id="page-37-0"></span>❖ **Accessing Sybase native data sources in NVOs**

1 The following PowerScript code sets the DBMS to Sybase native, and the cache name to the Sybase\_JCM cache:

```
sqlca.dbms = "SYJ"
sqlca.dbparm = "CacheName='Sybase_JCM'"
...
```
To use a cache other than "Sybase\_JCM," set CacheName to the value of a data source that is defined in

*%PB\_SERVER\_HOME%\config\pb-server-<serverName>.xml*.

2 In your application server interface, set the driver class and database URL data source properties, replacing *dbName*, *userName*, and *password* with the appropriate values.

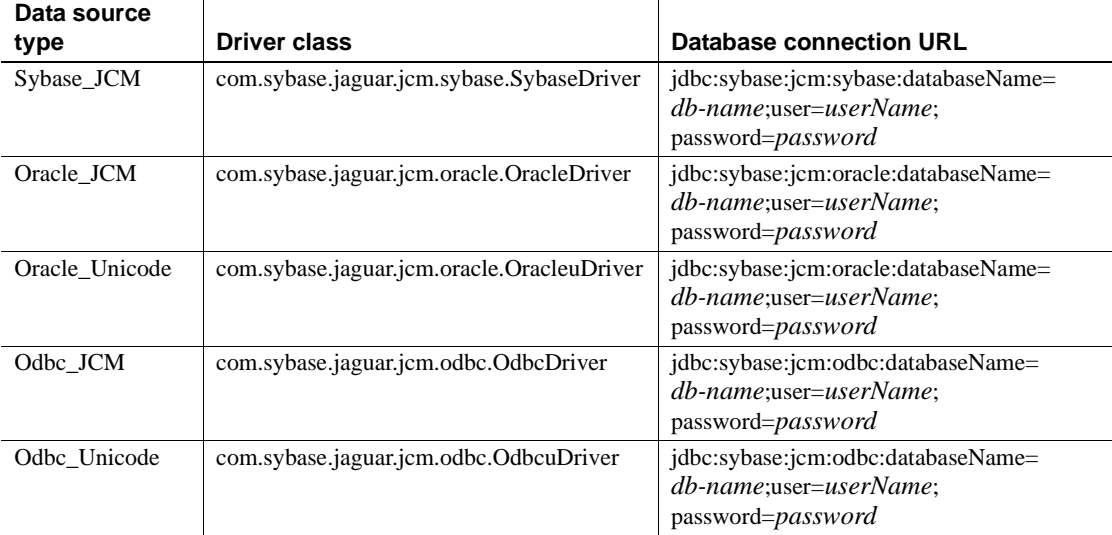

<span id="page-37-1"></span>3 Sybase\_JCM data source type. The server plug-in uses different names for Open Client™ libraries. Copy the libraries from the Open Client *dll* directory to *%PB\_SERVER\_HOME%\lib*, changing the library names as appropriate—the Open Client library names begin with "lib" and the PowerBuilder library names begin with "libj."

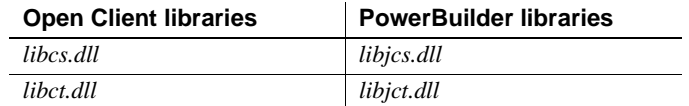

## <span id="page-38-3"></span><span id="page-38-0"></span>**Before deploying components**

This section describes tasks to perform before you deploy PowerBuilder components to your application server.

### <span id="page-38-1"></span>**JBoss**

Before you deploy PowerBuilder components to a JBoss application server:

- 1 Verify that automatic deployment is enabled—see the JBoss online documentation at http://wiki.jboss.org/wiki/Wiki.jsp?page=ConfiguringTheDeploymentScannerI nConfjbossSystem.xml.
- 2 Set the ScanEnabled attribute to true.

Sybase tests have shown that automatic redeployment does not always work correctly—you may need to restart JBoss to pick up your changes.

### <span id="page-38-2"></span>**WebLogic**

Before you deploy PowerBuilder components to a WebLogic application server:

- 1 Customize the WebLogic Ant deployment options in *%PB\_SERVER\_HOME%\config\wls-ejb-deploy.xml*. See your WebLogic documentation for details.
- 2 In *%PB\_SERVER\_HOME%\bin\wls-ejb-deploy.bat*, verify the settings for:
	- username
	- password
	- port

servername

### <span id="page-39-0"></span>**WebSphere**

Before you deploy PowerBuilder components to a WebSphere application server, customize the WebSphere Ant deployment options in the following files, located in *%PB\_SERVER\_HOME%\config*:

- <span id="page-39-6"></span>• *ws-ejb-deploy.xml*
- <span id="page-39-7"></span>• *ws-install-app.xml*

See your WebSphere documentation for details.

Sybase tests have found that deploying an EJB-JAR to WebSphere can be slower than deploying to JBoss or WebLogic. Check your application-server or server plug-in log file to verify the status of deployment in progress.

## <span id="page-39-2"></span><span id="page-39-1"></span>**Deploying components to an application server**

<span id="page-39-3"></span>The deployment tool provided with the server plug-in wraps PowerBuilder NVOs as standard EJB session beans and generates target-specific deployment descriptors to bind JNDI names and JDBC data source resource references automatically.

#### ❖ **Deploying PowerBuilder components**

- <span id="page-39-5"></span>1 Open the PowerBuilder Application Server Component project in the Project painter.
- 2 Select Edit | Properties from the menu, or click Properties on the PainterBar.
- 3 On the Server Host page in the Properties dialog, verify that the properties you specified in the Application Server Profiles dialog are correct. See ["Creating an application server profile" on page 22](#page-29-0).

<span id="page-39-4"></span>**Note** You can override the host name and port number that the server uses for its deployment listener by changing the iiopListeners property in *%PB\_SERVER\_HOME%\config\pb-server-<targetServerName>.xml*. If you change this property, re-run the configure command.

- 4 In the Standard Options group on the Components page, verify that you have selected Stateless Session Bean if you want the component to be stateless.
- 5 If your scripts reference DataWindow objects dynamically, on the Libraries page, select the Include Unreferenced Objects in Consolidated PBD to make the DataWindow definitions available to the component.
- 6 On the Advanced page, optionally specify the names and values of custom EJB properties.
- 7 Click OK to apply your changes.
- 8 Select Design | Deploy Project from the menu or click the Deploy button on the PainterBar.

#### ❖ **Validating deployment**

<span id="page-40-0"></span>To validate that your NVOs deployed successfully, you can run the test program pb-server-test. pb-server-test must communicate directly with the application server, not with a proxy server.

- 1 Verify that the application server with the server plug-in is running.
- 2 Use the PowerBuilder IDE to define a component called "MyComp" (case sensitive) in a package called "pbtest."
- 3 Add a few business methods to the component; perhaps methods that access the database.
- 4 To generate basic performance metrics, create a method called "perftest"; for example, as in the following pseudocode:

```
integer perftest(integer a, integer b)
{
   return a+b;
}
```
5 In *pb-server-<targetServerName>.xml* (for example, *pb-server-weblogic.xml*), verify that these properties are set correctly:

```
<property name="test.username" value="weblogic"/>
<property name="test.password" value="weblogic"/>
```
**Note** If you change the XML configuration file, re-run configure—see ["Configuring the server plug-in" on page 5.](#page-12-0)

- 6 For WebSphere only, use the IBM JVM, instead of the Sun JVM:
	- a Set JAVA\_HOME to *%WAS\_HOME%\java*.
- b Add *%JAVA\_HOME%\bin* to the path.
- 7 Deploy the package to your application server.
- 8 Change to *%PB\_SERVER\_HOME%\bin*, and run:

pb-server-test

The test program tries to call all the methods in your component, using fake parameter values; for example, 1, 2, "S1," "S2." If you created a "perftest" method, the test program calls it repeatedly. If the program runs successfully, you see something similar to the following:

```
Looking up home interface using JNDI name: pbtest/MyComp
Obtaining EJB meta data...
Resolving home interface class...
Home interface type is: ejb.components.pbtest.MyCompHome
Narrowing home interface...
Looking up home create() method...
Calling home create method...
Remote interface type is: ejb.components.pbtest.MyComp
Business method signatures:
perftest(integer, integer)
mymethod(java.lang.String, java.lang.String)
Calling business methods:
perftest(1, 2) -> 3
... checking application server remote call performance
#remote calls/sec = 1189
#remote calls/sec = 1641
#remote calls/sec = 1650
#remote calls/sec = 1739
#remote calls/sec = 1749
#remote calls/sec = 1748
#remote calls/sec = 1748
#remote calls/sec = 1749
#remote calls/sec = 1768
#remote calls/sec = 1768
mymethod(S1, S2) -> S1S2
Test passed.
```
**Note** If you see an error such as LoadLibrary Failed: pbjag100.dll, verify that the PowerBuilder directory that contains *pbvmXXX.dll* is in the system PATH.

<span id="page-41-0"></span>Source code for the test program is located in *%DJC\_HOME%\src\java\com\sybase\pb\server\PbServerTest.java*.

#### <span id="page-42-0"></span>**Generated code**

The base directory for generated files is *%PB\_SERVER\_HOME%\genfiles\java*, which includes these subdirectories:

- *applications*
- *classes*
- *ejbjars*
- *src*
- *stubs*

Typically, you can delete generated files after deployment, but this causes redeployment to be slower. If you are using a proxy server, do not delete the generated files; the proxy server uses some of them at runtime.

### <span id="page-42-1"></span>**Naming conventions**

If you enable the camel case option (see ["Camel case option" on page 27\)](#page-34-1), PowerScript identifiers that contain underscores are mapped to Java names using lowerCamelCase for NVO methods; for example, "my\_simple\_method" maps to "mySimpleMethod."

A similar mapping is used for structure names, but the first letter is capitalized; for example, "my\_structure" maps to "MyStructure."

Component names are not changed from the names you enter in the Project painter. Sybase recommends that you use the Java class naming conventions; for example, "MyComp."

An NVO implementation class can use any name.

### <span id="page-42-2"></span>**Repository files**

The base directory for repository files is *%PB\_SERVER\_HOME%\Repository*, which includes these subdirectories:

- *IDL* interface definitions.
- *Component* component properties and PowerBuilder dynamic libraries (PBDs).
- *Instance* server and data source properties.

• *Package* – package properties.

The repository files are used during deployment and at runtime.

### <span id="page-43-0"></span>**Clusters**

If your application server is running in a cluster, and each server in the cluster has its own copy of the server plug-in directory, you must either:

- Deploy all the components to all the servers, or
- Copy the contents of the *Repository* directory to all the servers in the cluster, and use your application server to distribute the deployed EJB-JAR files across the cluster.

## <span id="page-43-3"></span><span id="page-43-1"></span>**Testing and debugging components**

This section describes three techniques you can use to test your components:

- • [Live editing](#page-43-4)
- • [Remote debugging](#page-45-1)
- • [Writing messages to the server log](#page-46-3)

### <span id="page-43-4"></span><span id="page-43-2"></span>**Live editing**

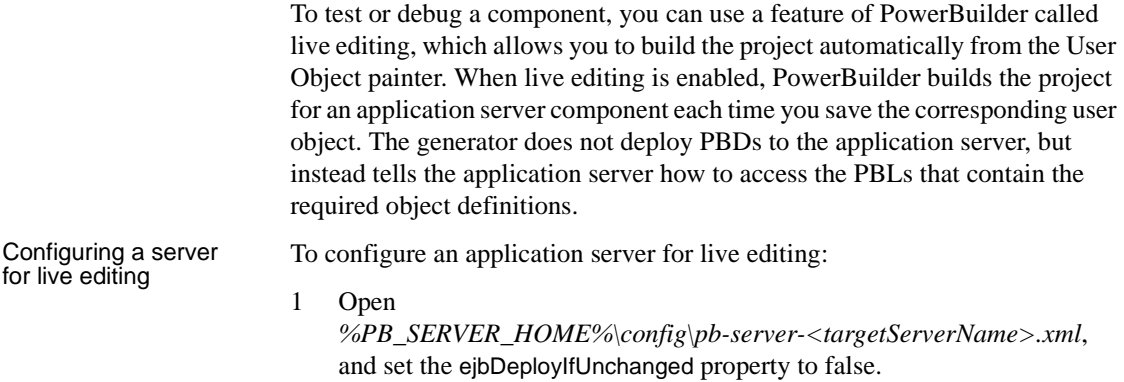

2 Re-run configure.

Enabling live editing<br>for an NVO

- To enable live editing for an NVO:
- 1 Create a project that includes the user object for which you want to generate an application server component.

You can use an existing PBL that allows for deployment to an application server, or alternately, you can create a new project and use it only for testing.

2 Optionally modify the live editing library list for the project.

When you are testing a component with a server that resides on a remote machine, you must tell the server where to find the PBLs. To do this, modify the library list on the Advanced page of the Properties dialog in the Project painter.

The library list you specify must contain fully qualified paths that use Universal Naming Convention (UNC) names. UNC names take the form: *\\servername\sharename\path\file*.

By default, the live editing library list is based on the application library list. You need not modify the live editing library list if your server is local.

3 In the User Object painter, on the General page in the Properties view, specify the project that will generate the component.

The project name you specify must meet these requirements:

- It must be an application server component project.
- It must include the user object that you currently have open in the User Object painter.
- The library list for the project must match the current application library list.

To generate an application server component from the User Object painter, select File | Save. PowerBuilder builds the component just as it would at deployment time, except that it does *not* generate PBDs for the component.

If the project build results in errors, PowerBuilder displays the error messages in the Output window.

If instance pooling is enabled for the user object, the generator disables pooling for the current build. Pooling is not supported with live editing because PowerBuilder cannot save the user object if the PBL that contains the user object is locked by the application server.

Generating the component in the painter

### <span id="page-45-1"></span><span id="page-45-0"></span>**Remote debugging**

<span id="page-45-5"></span><span id="page-45-2"></span>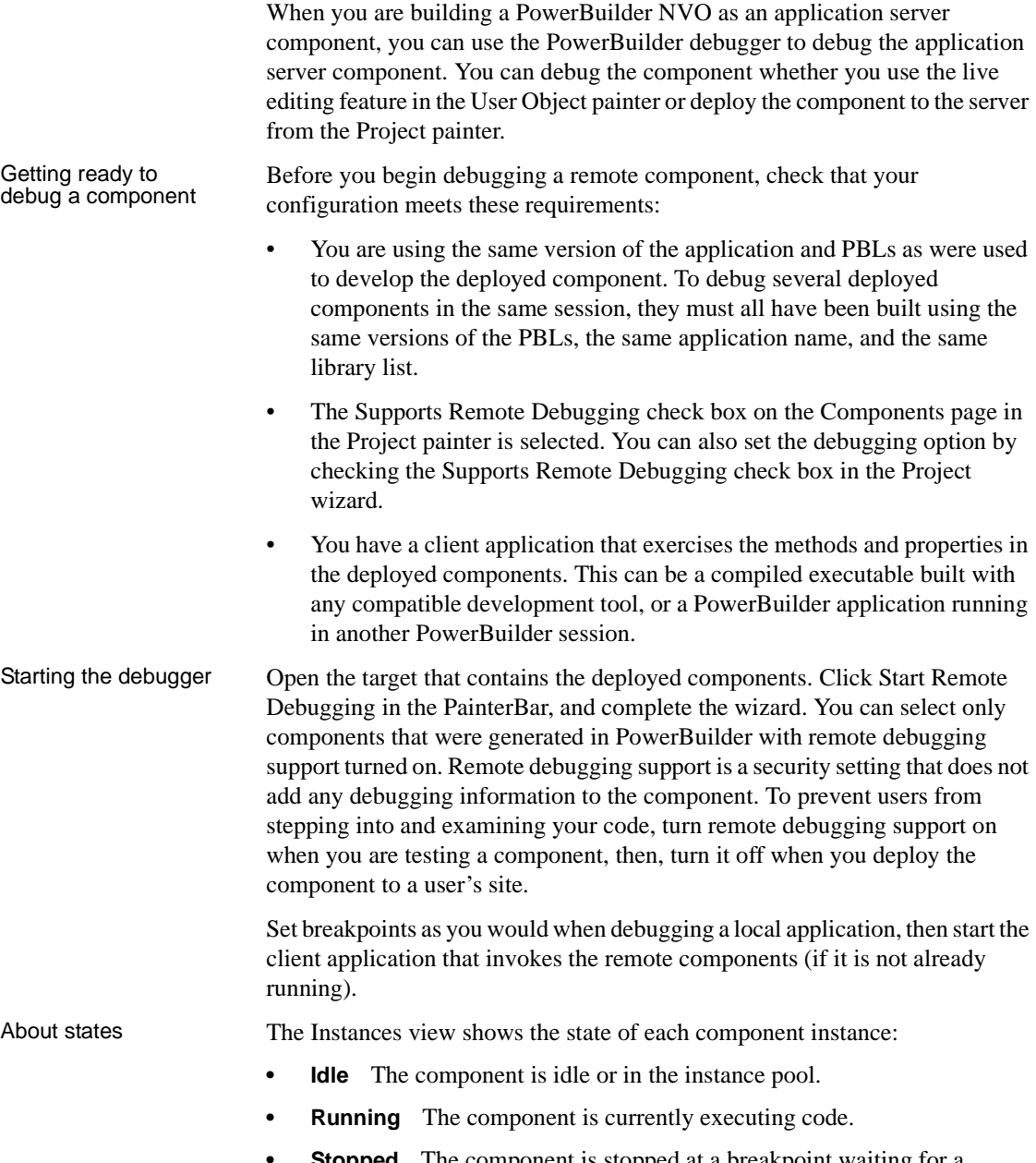

<span id="page-45-4"></span><span id="page-45-3"></span>**• Stopped** The component is stopped at a breakpoint waiting for a debugger action.

<span id="page-46-4"></span>When a component instance is destroyed, it is removed from the Instances view.

Multiple instances Multiple component instances can be stopped at the same time, but actions you take in the debugger act only on the first instance that hits a breakpoint. This instance is indicated by a yellow arrow in the Instances view. The current instance changes to the next instance in the queue when the method completes or when you click Continue.

> You can also change context from one instance to another by double-clicking the new instance in the Instances view. You might want to do this if you step over a call to another component instance and the Instances view shows that the called instance stopped.

#### <span id="page-46-3"></span><span id="page-46-0"></span>**Writing messages to the server log**

<span id="page-46-5"></span>To record errors generated by PowerBuilder objects running in an application server to *%PB\_SERVER\_HOME%\logs\pb-server.log*, create an instance of the ErrorLogging service context object and invoke its log method. For example:

```
ErrorLogging errlog
getContextService("ErrorLogging", errlog)
errlog.log("Write this string to log")
```
You can use the ErrorLogging service to provide detailed information about the context of a system or runtime error on the server. This information is useful to system administrators and developers in resolving problems.

While you are developing components, you can use the ErrorLogging service to trace the execution of your component. For example, you can write a message to the log when you enter and exit functions. The message can identify the name of the component, the name of the function, and whether it is entering or exiting the function.

### <span id="page-46-2"></span><span id="page-46-1"></span>**Troubleshooting**

To troubleshoot runtime problems, check:

- The PowerBuilder application server plug-in log *%PB\_SERVER\_HOME%\logs\pb-server.log*
- The application server log files

• The application server console window, if available

<span id="page-48-0"></span>This chapter describes how to build PowerBuilder clients and how to use a proxy server to allow PowerBuilder clients to connect to NVOs running in an EJB server.

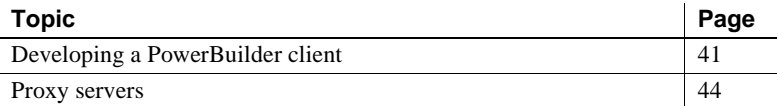

### <span id="page-48-2"></span><span id="page-48-1"></span>**Developing a PowerBuilder client**

<span id="page-48-3"></span>A PowerBuilder application can act as a client to an application server component. To access a method associated with a component on the server, the PowerBuilder client must connect to the server, instantiate the component, and invoke the component method.

#### ❖ **Building and deploying an application server client**

<span id="page-48-5"></span>1 Use the Connection Object wizard to create a standard class user object that inherits from the Connection object. You can use this object in a script to establish a connection.

<span id="page-48-6"></span>If you use the Template Application wizard to create the client application, you can create the Connection object in that wizard.

- <span id="page-48-4"></span>2 Use the Application Server Proxy wizard from the Project page of the New dialog to create a project for building proxy objects that you can use to communicate with a proxy server running on the application server. Then generate the proxy objects.
- 3 Create the windows, menus, and scripts required to implement the user interface.
- 4 Write the code required to create the application server component instance and call one or more component methods from the client.
- 5 Test and debug the client.

6 Deploy the application.

### <span id="page-49-0"></span>**Creating a Connection object**

<span id="page-49-2"></span>When you select Application Server as the connection type in the Connection Object wizard, PowerBuilder creates a standard class user object that inherits from the Connection object. You supply the connection-object properties in the wizard and specify whether connection information will be in the registry, an *INI* file, or a script. The Connection Object wizard gets information about the server to which you want to connect from the application server profiles. See ["Creating an application server profile" on page 22](#page-29-2).

<span id="page-49-1"></span>The Constructor event of the new Connection object calls the function of\_getconnectioninfo, which gets the stored connection information from the source you specified.

Once you have completed the Connection Object wizard, execute these PowerScript statements:

- 1 Use the Create statement to instantiate the connection object.
- 2 Invoke the ConnectToServer function to establish a connection to the server.
- 3 Check for errors.

You need not set properties for the connection object, but you can modify them in the of\_getconnectioninfo function. You can also set options for the connection object in its Constructor event.

**Example** The following script instantiates the myconnect instance of the n\_myclient\_connect object that is created by the wizard, invokes the ConnectToServer function to establish a connection to the server, and checks for errors:

```
long 11 rc
myconnect = create n_myclient_connect
ll_rc = myconnect.ConnectToServer()
IF ll_rc <> 0 THEN
   MessageBox("Connection failed", ll_rc)
END IF
```
Establishing multiple

You can establish multiple connections in a single client application. To connect a client to two different servers, run the Connection Object wizard again to create a new user object with different connection properties.

### <span id="page-50-2"></span><span id="page-50-0"></span>**Generating application server proxy objects**

<span id="page-50-4"></span>To access an application server component, communicate through an application server proxy object in the client application.

<span id="page-50-6"></span>Use the Application Server Proxy wizard on the Project page of the New dialog to create projects for building application server proxy objects. It allows you to connect to an application server and select the components you want to be able to access from the client. Once you have created the project, use the Project painter to modify your project settings and build the proxy library.

When you generate a proxy for an application server component that was not created in PowerBuilder, the names of any methods that use a PowerBuilder reserved word are changed. The proxy generator automatically adds an underscore ("") prefix to these methods. For example, if the component has a method named destroy, the method name in the proxy will be destroy.

Many application server components throw exceptions that you can handle in your client application. To use the proxy you are generating with a client application that does not handle exceptions, or to not declare the exceptions in the client you are building, exclude exceptions from the generated proxy, either in the wizard or in the Project painter.

### <span id="page-50-1"></span>**Accessing components**

<span id="page-50-3"></span>For clients—JavaServer Pages (JSPs), servlets, or other EJBs—running in the same application server process, you can use either EJB references or direct JNDI lookups to access components.

When you deploy PowerBuilder components, if the package name is "MyPackage" and the component name is "MyComp":

- The generated EJB home interface is MyPackage.ejb.MyCompHome.
- The generated EJB remote interface is MyPackage.ejb.MyComp.
- <span id="page-50-5"></span>• The JNDI name is "MyPackage/MyComp."

The PowerBuilder EJBConnection class allows you to call EJBs running in an application server—see the EJBConnection class description in the PowerBuilder documentation at

http://infocenter.sybase.com/help/index.jsp?topic=/com.sybase.help.pb\_10.5.app tech/html/apptech/CCJBGAEBA.htm.

You can find configuration information; for example, the initial context factory, provider URL, and required class path settings, in *%PB\_SERVER\_HOME%\config\pb-server-<targetServerName>.xml*.

### <span id="page-51-3"></span><span id="page-51-0"></span>**Proxy servers**

The PowerBuilder application server proxy enables PowerBuilder clients to communicate with EJB session beans, using a Connection object. The EJB session beans must be running in one of the application servers defined in ["Installing and Configuring the PowerBuilder Server Plug-In" on page 1.](#page-8-0)

The PowerBuilder Application Server Plug-In includes two editions of the proxy server:

- Client runs as a separate process on the same machine as your PowerBuilder client application.
- Server runs as a separate process on the same machine as your application server.

#### <span id="page-51-1"></span>**Installing proxy servers**

The Server Edition of the proxy server is installed when you install the PowerBuilder Application Server Plug-In.

- ❖ **Installing a Client Edition proxy server**
	- To install the Client Edition of the proxy server, run:

<span id="page-51-4"></span>%PB\_SERVER\_HOME%\bin\configure ejb-proxy-client

A standalone client proxy server is installed in *%PB\_SERVER\_HOME%\..\EJBProxy*.

#### <span id="page-51-2"></span>**Configuring proxy servers**

<span id="page-51-5"></span>To configure a proxy server, the target application server must be installed on the same machine as the proxy server. For both the Client and Server Editions, verify the Java environment variables, then run the configure command for your application server. The Client Edition may require additional configuration:

- <span id="page-52-2"></span>1 Open *set-java-home.bat*, and verify that the Java environment variable either DJC\_JAVA\_HOME\_14 or DJC\_JAVA\_HOME\_15—refers to the home directory of the JDK you plan to use. The location of *set-java-home.bat* depends on the proxy server edition:
	- Client Edition – *%PB\_SERVER\_HOME%\..\EBJProxy\bin*
	- Server Edition *%PB\_SERVER\_HOME%\bin*

Use a JDK version that your application-server vendor recommends for creating standalone EJB client applications.

<span id="page-52-4"></span>To use the proxy server with IBM WebSphere, use an IBM JDK.

2 Run the configure command, specifying the application server installation directory. You can also specify the options defined in [Table 4-1.](#page-52-0)

<span id="page-52-3"></span>**Property name | Default value | Syntax example** proxy.name ejb-proxy | -Dproxy.name=my-proxy proxy.host *host name* -Dproxy.host=my-host **Note** Can be either a host name or an IP address. Ignored in the Client Edition, which always listens on the local loopback address 127.0.0.1. proxy.port 2000 -Dproxy.port=1000 jboss.host *host name* -Djboss.host=my-host  $\frac{100}{5}$  | 1099  $\frac{100}{5}$  -Djboss.port=2099 wls.host *host name* -Dwls.host=my-host wls.port 7001 -Dwls.port=7501 was.host *host name* | -Dwas.host=my-host  $was.$ port  $2809$  -Dwas.port=3809

<span id="page-52-0"></span>*Table 4-1: Configuration options*

<span id="page-52-1"></span>For each supported application server, the configure command calls an Ant configuration script, which you can customize. The Ant scripts are located in *%PB\_SERVER\_HOME%\config*:

- *ejb-proxy-jboss.xml*
- *ejb-proxy-weblogic.xml*
- *ejb-proxy-websphere.xml*
- <span id="page-53-0"></span>3 Client Edition only. If developers will be connecting to the client proxy server using the PowerBuilder IDE:
	- a Set the administrative password. Change to the *bin* subdirectory of the client proxy server installation, and run:

set-admin-password.bat

The system prompts you to enter a password, which must contain at least six characters, and one of those characters must be a digit.

b Ping the client proxy port (by default, 2000).

If only client applications will be connecting to the client proxy server, these steps are not required.

#### ❖ **Configuring a proxy server on JBoss**

<span id="page-53-1"></span>• Change to the *%PB\_SERVER\_HOME%\bin* directory, and run:

```
configure.bat ejb-proxy-jboss "-Djboss.home=jboss-home-dir" 
["-D<property-name>=<property-value>"]
```
where:

- *jboss-home-dir* is the JBoss installation directory
- *property-name* is one of the optional properties listed in [Table 4-1](#page-52-0)
- *property-value* is the property value

For example, to set the name of the proxy server to "myProxy":

```
configure.bat ejb-proxy-jboss "-Djboss.home=jboss-home-dir" 
"-Dproxy-name=myProxy" "-Dproxy.port=1000"
```
**Note** If the application server installation directory path contains spaces, enclose the -D options in double quotes; otherwise, quotes are not required.

#### ❖ **Configuring a proxy server on WebLogic**

<span id="page-53-2"></span>• Change to the *%PB\_SERVER\_HOME%\bin* directory, and run:

```
configure.bat ejb-proxy-weblogic "-Dwls.home=wls-home-dir"
["-D<property-name>=<property-value>"]
```
where *wls-home-dir* is the WebLogic installation directory, and *property-name* and *property-value* are optional property name/value pairs.

- <span id="page-53-3"></span>❖ **Configuring a proxy server on WebSphere**
	- Change to the *%PB\_SERVER\_HOME%\bin* directory, and run:

```
configure.bat ejb-proxy-websphere "-Dwas.home=was-home-dir" 
["-D<property-name>=<property-value>"]
```
where *was-home-dir* is the WebSphere installation directory, and *property-name* and *property-value* are optional property name/value pairs.

#### <span id="page-54-0"></span>**Client Edition proxy servers**

<span id="page-54-2"></span>After you configure a Client Edition proxy server:

1 Copy the client proxy server installation directory *%PB\_SERVER\_HOME%\..\EJBProxy* (including its subdirectories) to a client machine. The client machine does not need an application server installation.

<span id="page-54-3"></span>You can also copy the client proxy server installation to a server machine that is not running the PowerBuilder Application Server Plug-In.

- 2 On each machine where the client proxy server is installed:
	- a Install JDK version 1.4 or 1.5.

**Note** WebSphere requires an IBM JDK.

- b Edit *EJBProxy\bin\set-java-home.bat*, and verify that all the DJC\_\* variables are set to the correct JDK version.
- 3 Optionally, you can delete the application server installation from the machine on which you configured the Client Edition proxy server.

### <span id="page-54-1"></span>**Starting and stopping proxy servers**

The Server Edition of the proxy server starts and stops automatically when you start or stop the application server. To prevent the proxy server from starting automatically, specify the following option when you configure the PowerBuilder Application Server Plug-In:

"-Dproxy.name=none"

See ["Configuring the server plug-in" on page 5.](#page-12-0)

The *.bat* files that start and stop a proxy server are located in the *bin* subdirectory of the proxy server installation.

#### <span id="page-55-0"></span>❖ **Starting a proxy server in the current window**

• For a proxy server that uses the default name, run:

```
run-server.bat ejb-proxy
```
Or, if you configured the proxy server using a nondefault value for the proxy.name property, run:

run-server.bat *proxy-name*

where *proxy-name* is the name of the proxy server.

The run-server command prints the location of the server log file. Check the server log for debugging information. The default log is *ejb-proxy.log*, located in the *logs* subdirectory of the proxy server installation.

#### ❖ **Starting a proxy server in a new window**

• For a proxy server that uses the default name, run:

start-server.bat ejb-proxy

Or, if you configured the proxy server using a nondefault value for the proxy.name property, run:

start-server.bat *proxy-name*

#### ❖ **Starting a proxy server in the background**

• For a proxy server that uses the default name, run:

start-server.bat -bg ejb-proxy

Or, if you configured the proxy server using a nondefault value for the proxy.name property, run:

start-server.bat -bg *proxy-name*

#### ❖ **Starting a proxy server from a PowerBuilder client**

In a PowerBuilder client, you can start a proxy server using the PowerScript Run function. For example, add the following code to an application's Open event:

```
Run("C:\ejb-proxy\bin\start-server -bg ejb-proxy", 
Minimized!)
```
Sybase recommends that you start the proxy server in the background to impede stopping the proxy server while the client application is running.

#### <span id="page-55-1"></span>❖ **Stopping a proxy server that is running in a command window**

In the window where the proxy server is running, enter  $Ctrl + C$ .

#### ❖ **Stopping a proxy server that is running in the background**

- 1 Open a command window.
- 2 If you did not specify a name when you started the proxy server, enter:

```
stop-server.bat -local ejb-proxy
```
If you did specify a name when you started the proxy server, enter:

stop-server.bat -local *proxy-name*

- ❖ **Stopping a proxy server from a PowerBuilder client**
	- In a PowerBuilder client, you can stop a proxy server using the PowerScript Run function. For example, add the following code to an application's Close event:

```
Run("C:\ejb-proxy\bin\stop-server -local", 
Minimized!)
```
#### <span id="page-56-0"></span>**Enabling PowerBuilder clients to communicate with EJBs**

<span id="page-56-2"></span>To enable PowerBuilder clients to communicate with EJBs using a proxy server:

- 1 Generate a PowerScript proxy class for each EJB session bean that the client application calls. Session beans can use only the datatypes defined in [Table 4-2 on page 51.](#page-58-0)
- 2 Code your PowerBuilder client application to communicate with the proxy server.

#### <span id="page-56-1"></span>❖ **Generating PowerScript proxy classes for EJB session beans**

For each EJB session bean, generate proxy classes:

1 Deploy the EJB module to the proxy server.

<span id="page-56-4"></span>**Note** If you are using the Server Edition of the proxy server and your client application calls only PowerBuilder NVOs (wrapped as EJBs), you can skip this step. When you deploy an NVO, this step is performed automatically.

<span id="page-56-3"></span>To deploy an EJB module, where *name-prefix* is a JNDI name prefix that the application server uses to look up the remote home interfaces in your EJB module. *deploy.bat* is located in the *bin* subdirectory of your proxy server installation:

deploy.bat bank.jar -nc:*name-prefix*

For example, if an EJB called Teller has a JNDI lookup name of "com.acme.bank/Teller," the name prefix must be "com.acme.bank". If you do not specify the -nc:*name-prefix* option, an empty name prefix is used.

2 Use the Application Server Proxy wizard to generate PowerScript proxy classes for the EJB module—see ["Generating application server proxy](#page-50-2)  [objects" on page 43](#page-50-2).

<span id="page-57-1"></span>**Note** A proxy class that is generated using the EJB Client Proxy wizard cannot access the EJB. To rectify, delete the proxy project and the PBL, then generate the proxy class using the Application Server Proxy wizard.

#### <span id="page-57-2"></span>❖ **Coding PowerBuilder clients to communicate with proxy servers**

1 In the client application, add the code to establish a connection to the proxy server; for example:

```
Connection conn
conn = create Connection
conn.driver = "jaguar"
conn.userID = "myUserName"
conn.password = myPassword
conn.location = \text{``iop:}/\text{my-host:2000''};int status
status = conn.connectToServer()
if status <> 0 then
// report error
end if
```
The proxy server passes the values of the connection userID and password properties to your application server. See your application server's documentation for instructions on configuring user name/password authentication.

<span id="page-57-0"></span>**Note** If you are using the Client Edition of the proxy server, Sybase recommends that you use a retry loop for establishing a connection, in case the proxy server's start-up procedure has not completed when you try to connect.

2 Obtain a reference to call the session bean; for example:

```
bank_Teller teller
```

```
status = con.createInstance(teller, "bank/Teller")
if status <> 0 then
// report error
end if
```
The name prefix used in the createInstance call is the EJB module name (without the *.jar* suffix) followed by a "/"; in this example, "bank/". If the EJB module name contains periods or hyphens, they are replaced with underscores. The name prefix used in the createInstance call need not match the JNDI *name-prefix* that you specified when you deployed the module.

3 Call business methods on the session bean; for example:

```
teller.deposit("MyAccount", 1000.0)
```
4 For stateful session beans only: remove the session bean. For example:

<span id="page-58-1"></span>teller.remove()

<span id="page-58-0"></span>*Table 4-2: Java datatypes allowed in proxy classes*

| Java datatype       | <b>PowerBuilder datatype</b>                                                                                                    |  |
|---------------------|----------------------------------------------------------------------------------------------------|--|
| Array               | PowerScript Array                                                                                                    |  |
|                     | <b>Note</b> PowerBuilder methods cannot return an Array<br>datatype. PowerBuilder maps a Java Array return type to a<br>PowerBuilder Structure that contains an array.                |  |
| boolean             | Boolean                                                                                                    |  |
| byte                | <b>Byte</b>                                                                                                    |  |
| byte[]              | <b>Blob</b>                                                                                                    |  |
| char                | Char<br><b>Note</b> You can use only characters in the ISO 8859-1<br>character set. If other characters must be propagated via<br>the proxy server, you must use the String datatype. |  |
| double              | Double                                                                                                    |  |
| float               | Real                                                                                                    |  |
| int                 | Long                                                                                                    |  |
| java.lang.Boolean   | XDT BooleanValue                                                                                                    |  |
| java.lang.Byte      | XDT_ByteValue                                                                                                    |  |
| java.lang.Character | XDT CharValue                                                                                                    |  |
|                     | See the note for the char datatype.                                                                                                    |  |
| java.lang.Double    | <b>XDT</b> DoubleValue                                                                                                    |  |

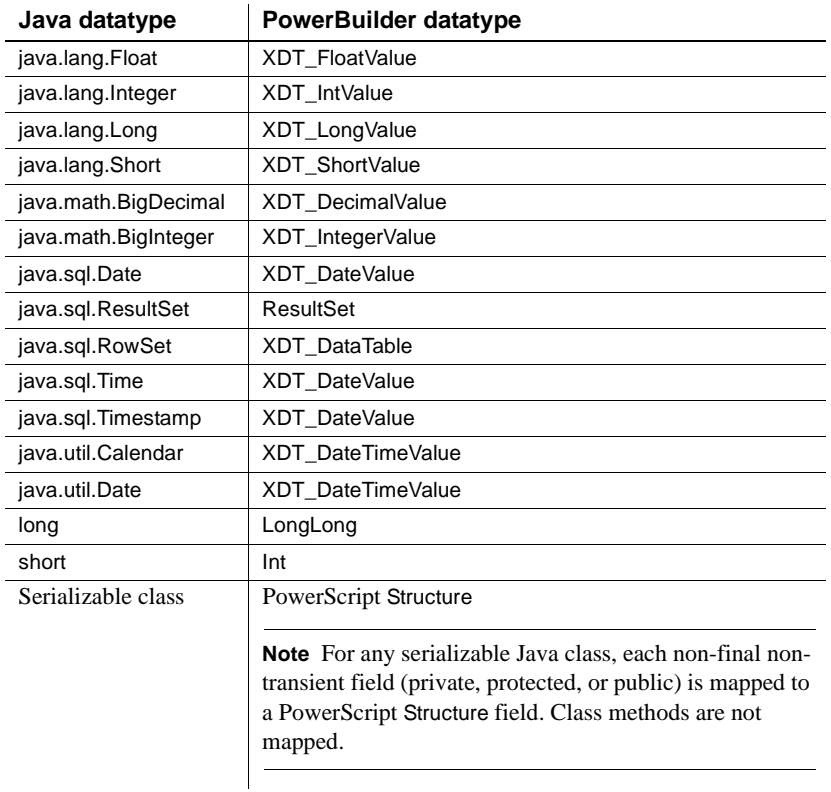

Collection types Collection types, such as java.util.list, are not supported in this release. Use Java arrays to ensure full interoperability.

### <span id="page-59-0"></span>**Troubleshooting a proxy server**

 $\overline{a}$  $\overline{a}$ 

 $\overline{a}$  $\overline{a}$ 

To find runtime problems with a proxy server, check *%PB\_SERVER\_HOME%\logs\pb-server-proxy.log*.

## <span id="page-60-0"></span>**Index**

### **A**

[accessibility features viii](#page-7-0) [accessing components 43](#page-50-3) accessing data sources in NVOs [JDBC 29](#page-36-0) [Sybase native 30](#page-37-0) **Activate** [event 24,](#page-31-1) [25](#page-32-1) [administrative password 5](#page-12-2) Ant configuration files [proxy servers, configuring 45](#page-52-1) [Application Server Component wizards 19](#page-26-4) application server proxy objects [about 43](#page-50-4) [application servers, supported 1](#page-8-3) applications [clients 41](#page-48-3) [naming 21](#page-28-1)

## **B**

before deploying [JBoss 31](#page-38-1) [WebLogic 31](#page-38-2) [WebSphere 32](#page-39-0) [Byte datatype 27](#page-34-2)

## **C**

[camel case deployment option 27](#page-34-3) **CanBePooled** [event 24](#page-31-1) [certifications, Sybase vi](#page-5-0) [Character datatype 28](#page-35-1) [CLASSPATH environment variable, WebLogic 8](#page-15-2) Client Edition proxy servers [administrative password, setting 46](#page-53-0) [installing 44](#page-51-4) [post-configuration 47](#page-54-2)

[retry loop, using to connect to 50](#page-57-0) clients [developing 41](#page-48-3) [clusters, running servers in 36](#page-43-0) [component instances, debugging 39](#page-46-4) component state events **Activate** [24](#page-31-1) **CanBePooled** [24](#page-31-1) **Deactivate** [24](#page-31-1) components [accessing 43](#page-50-3) [before deploying 31](#page-38-0) [debugging 38](#page-45-2) [deploying 32](#page-39-3) [developing 19](#page-26-1) [instance states 38](#page-45-3) [properties, specifying 20](#page-27-2) configuring [server plug-in 5](#page-12-0) [silent installation 10](#page-17-2) Connection object **Constructor** [event 42](#page-49-1) [creating 42](#page-49-2) [Connection Object wizard 42](#page-49-2) **Constructor** [event and instance pooling 25](#page-32-1) conventions [Java naming 35](#page-42-1) [typographical v](#page-4-1) **CreateInstance.** TransactionServer method 23

## **D**

[DataStore system object 27,](#page-34-4) [28](#page-35-2) [datatype mappings, PowerBuilder to EJB 26](#page-33-1) datatypes [Byte 27](#page-34-2) [Character 28](#page-35-1) [Java 51](#page-58-1)

#### *Index*

[ResultSet and Web services 28](#page-35-3) DataWindows [referencing dynamically 32](#page-39-4) **Deactivate** [event 24,](#page-31-1) [25](#page-32-1) [debugger, starting 38](#page-45-4) debugging [components, remote 2](#page-9-3) [proxy classes 50](#page-57-1) [remotely 38](#page-45-5) defining paths with  $-D = 6$ [deploying components 32](#page-39-3) [deployment listener, overriding properties 32](#page-39-4) [deployment tool 2](#page-9-4) [deployment, validating 33](#page-40-0) **Destructor** [event and instance pooling 25](#page-32-1) developing [clients 41](#page-48-3) [components 19](#page-26-1) **DisableCommit.** TransactionServer method 24 [DJC\\_JAVA\\_HOME\\_14 environment variable 5,](#page-12-3) [45](#page-52-2) [DJC\\_JAVA\\_HOME\\_15 environment variable 5,](#page-12-3) [45](#page-52-2) [djcProxy option 24](#page-31-3) [documentation, PowerBuilder v](#page-4-2)

### **E**

[EBFs and software maintenance vii](#page-6-0) [EJB datatype mappings 26](#page-33-1) **EJBConnection** [class 43](#page-50-5) **EIBs** [generating proxy classes for 49](#page-56-1) [PowerBuilder clients, communicating with 49](#page-56-2) [remote home interface, looking up 49](#page-56-3) **EnableCommit**[, TransactionServer method 24](#page-31-4) [enabling clients to communicate with EJBs 49](#page-56-2) environment variables [CLASSPATH, WebLogic 8](#page-15-2) DJC\_JAVA\_HOME\_14 5,[45](#page-52-2) DJC JAVA HOME 15 5, [45](#page-52-2) [PB\\_SERVER\\_HOME 5](#page-12-4) [error logging service 39](#page-46-5) [ErrorLogging class 39](#page-46-5) [errors, writing to server log 39](#page-46-5) events

**Activate** [25](#page-32-1)

**Constructor** [25](#page-32-1) **Deactivate** [25](#page-32-1) **Destructor** [25](#page-32-1) events, component state **Activate** [24](#page-31-1) **CanBePooled** [24](#page-31-1) **Deactivate** [24](#page-31-1)

### **F**

files [automatically generated 35](#page-42-0) [repository 35](#page-42-2)

### **G**

[generated code 35](#page-42-0) [Getting Started CD vi](#page-5-1)

### **I**

[iiopListeners property, changing 32](#page-39-4) [information, other sources of vi](#page-5-2) [installing the server plug-in 3](#page-10-0) [silently 9](#page-16-3) [instance pooling options 21](#page-28-2) **IsTransactionAborted**, TransactionServer [method 24](#page-31-5)

### **J**

JBoss [before deploying to 31](#page-38-1) [configuring the server plug-in 6](#page-13-0) [starting the application server 8](#page-15-3) JBoss application servers [proxy server, configuring 46](#page-53-1) [JDK parameters, silent installation 11](#page-18-1) [JNDI name prefix 49](#page-56-3)

## **L**

libraries [Open Client and PowerBuilder 30](#page-37-1) [log, server 39](#page-46-5)

### **N**

naming [applications 21](#page-28-1) [conventions 35](#page-42-1) [NonVisualObject.](#page-9-5) *See* NVOs NVOs [accessing JDBC data sources from 29](#page-36-0) [accessing Sybase native data sources from 30](#page-37-0) [defined 2](#page-9-5) [events, scripting 20](#page-27-3) [methods, adding 20](#page-27-3) [projects, adding to 20](#page-27-4) [proxy classes for 49](#page-56-4)

### **O**

objects, proxy [generating 43](#page-50-4) [Open Client libraries 30](#page-37-1)

### **P**

[package names 21](#page-28-3) [password, administrative 5](#page-12-2) [paths, defining 6](#page-13-2) [PB Object wizard 20](#page-27-5) [PB\\_SERVER\\_HOME environment variable 5](#page-12-4) [PBD, including libraries in 22](#page-29-3) *pb-server.jar* [8](#page-15-2) **pb-server-test**[, test program 33](#page-40-0) PowerBuilder [application server proxy 44](#page-51-0) [components, deploying 32](#page-39-5) [to EJB datatype mappings 26](#page-33-1) [versions supported 1](#page-8-4) PowerBuilder clients [communicating with EJBs 49](#page-56-2)

[connecting to proxy servers 50](#page-57-2) [Project wizard 20](#page-27-4) [projects, adding NVOs to 20](#page-27-4) [properties, component 20](#page-27-2) proxy classes [debugging 50](#page-57-1) [generating 49](#page-56-1) [Java datatypes permitted 51](#page-58-1) [PowerScript, generating 50](#page-57-1) [proxy objects, generating 43](#page-50-4) [proxy servers 44](#page-51-0) [Ant configuration files 45](#page-52-1) [Client Edition, after configuring 47](#page-54-2) [Client Edition, configuring 46](#page-53-0) [Client Edition, installing 44](#page-51-4) [Client Edition, post-configuration 47](#page-54-3) [configuration options 45](#page-52-3) [configuring 44](#page-51-5) [configuring for JBoss 46](#page-53-1) [configuring for WebLogic 46](#page-53-2) [configuring for WebSphere 46](#page-53-3) [connecting from PowerBuilder clients 50](#page-57-2) [JDK for WebSphere 45](#page-52-4) [starting 48](#page-55-0) [stopping 48](#page-55-1)

### **R**

[remote debugging 38](#page-45-5) [repository files 35](#page-42-2) [repository properties 6](#page-13-3) ResultSet [datatype and Web services 28](#page-35-3) [return type 28](#page-35-2) [ResultSet return type 27](#page-34-4) running [server plug-in 8](#page-15-0) [runtime library 2](#page-9-6) [runtime problems, troubleshooting 38,](#page-45-5) [39](#page-46-1)

### **S**

[security roles 21](#page-28-4) server plug-in

#### *Index*

[configuring 5](#page-12-0) defined [installing 3](#page-10-0) [JBoss configuration 6](#page-13-0) [repository properties 6](#page-13-3) [running 8](#page-15-0) [WebLogic configuration 6](#page-13-1) [WebSphere configuration 7](#page-14-0) server profile [creating 22](#page-29-4) [Registry setting 22](#page-29-5) servers  $log$  39 [supported 1](#page-8-3) **SetAbort**[, TransactionServer method 24](#page-31-6) **SetComplete**[, TransactionServer method 24](#page-31-7) setup program [starting 3](#page-10-2) *setup.exe* [file, starting 3](#page-10-2) silent installer [administrative password, setting 12](#page-19-3) [cleaning up 17](#page-24-0) [command line arguments 14](#page-21-0) [configuration files 10](#page-17-2) [configuring and running 9](#page-16-3) [e-mail alerts, configuring 12](#page-19-4) [features 13](#page-20-2) [files required 9](#page-16-4) [installation location 11](#page-18-2) [JDK installation parameters 11](#page-18-1) [license agreement 11](#page-18-3) [Sybase Software Asset Management License 12](#page-19-5) [testing and running 10](#page-17-3) [troubleshooting 16](#page-23-2) [uninstalling 15](#page-22-2) *SilentUninstall.bat [16](#page-23-3) SilentUninstall.txt [15](#page-22-3)* [software maintenance vii](#page-6-0) starting [JBoss application server 8](#page-15-3) [setup program 3](#page-10-2) [WebLogic application server 8](#page-15-4) [WebSphere application server 8](#page-15-5) [starting proxy servers 48](#page-55-0) [state of component s 38](#page-45-3) [stopping proxy servers 48](#page-55-1)

[Sybase Product Manuals Web site vi](#page-5-3) [SyBooks CD vi](#page-5-4)

### **T**

[Target wizard 20](#page-27-6) [targets, adding objects to 20](#page-27-5) [test program 33](#page-40-0) [source code location 34](#page-41-0) [timeout, component 21](#page-28-5) transaction support [enable 21](#page-28-6) [options 22](#page-29-6) [TransactionServer class 23](#page-30-2) [troubleshooting 38,](#page-45-5) [39](#page-46-1) [proxy classes 50](#page-57-1) [silent installer 16](#page-23-2) [typographical conventions v](#page-4-1)

### **U**

[uninstalling, silently 15](#page-22-2) [user events, exposing as methods 21](#page-28-7)

### **V**

[validating deployment 33](#page-40-0)

#### **W**

WebLogic application servers [before deploying to 31](#page-38-2) [configuring the server plug-in 6](#page-13-1) [proxy server, configuring 46](#page-53-2) [starting 8](#page-15-4) WebSphere application servers [before deploying to 32](#page-39-0) [configuring the server plug-in 7](#page-14-0) [JDK for proxy server 45](#page-52-4) [proxy server, configuring 46](#page-53-3) [starting 8](#page-15-5) wizards

[Application Server Proxy 41,](#page-48-4) [43](#page-50-6) [Connection Object 41,](#page-48-5) [42](#page-49-2) [PB Object 20](#page-27-5) [Project 20](#page-27-4) [Target 20](#page-27-6) [Template Application 41](#page-48-6) *ws-ejb-deploy.xml*[, WebSphere configuration file 32](#page-39-6) *ws-install-app.xml*[, WebSphere configuration file 32](#page-39-7)

### **X**

[XDT datatypes 29](#page-36-2)

*Index*